# *Режим памяти*

Радиостанция **VX-8R** имеет большое количество каналов памяти, объединённые в банки.

- Стандартные каналы памяти, к которым относятся:
- 900 "стандартных" каналов памяти, пронумерованных от "1" до "900".
- 99 каналов "пропускаемых" частот, пронумерованных от "901" до "999"

• 11 начальных каналов "Home", обеспечивающих быстрое сохранение и вызов из памяти наиболее важной частоты на каждом рабочем диапазоне.

• 50 наборов каналов-границ сканирования для программируемого сканирования памяти. Эти каналы с метками от "L1/U1" до "L50/U50".

• 24 банка каналов, с метками "B1" - "B24". Каждому банку каналов может быть приписано до 100 каналов из числа "стандартных".

- Особые каналы памяти, к которым относятся:
- Канал "аварийной передачи ID (EAI)".
- 10 каналов вещательной метеослужбы.
- 281 морской УКВ канал

#### • 89 каналов популярных коротковолновых вещательных станций.

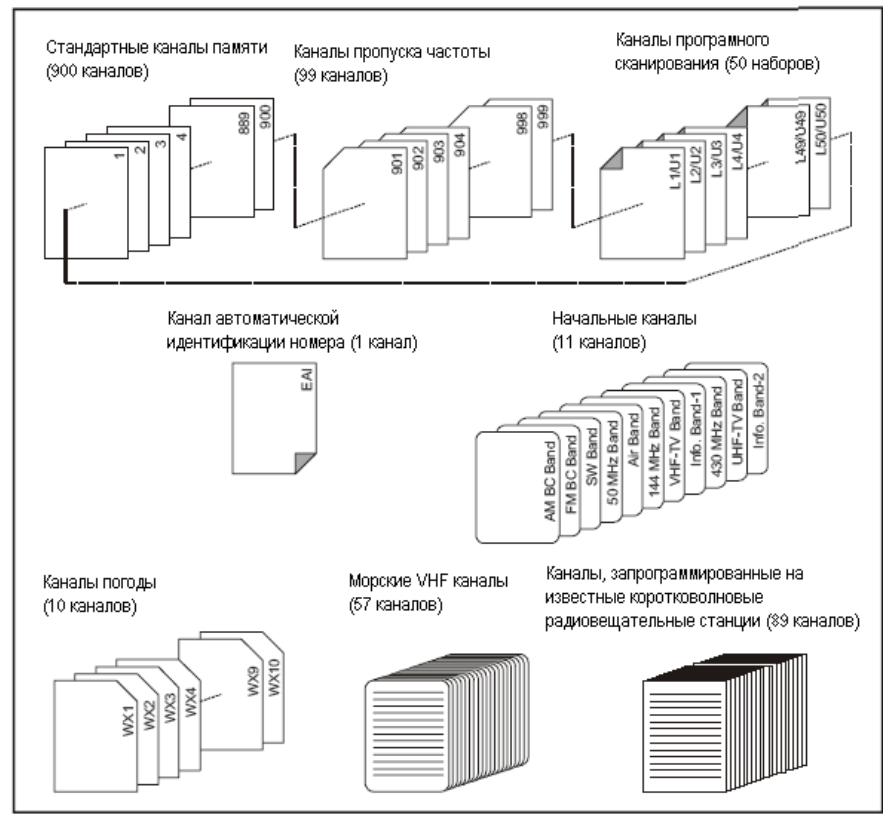

## *Режим памяти (работа со стандартными каналами памяти)* **Сохранение в память**

1. Установите желаемую рабочую частоту в режиме VFO. Убедитесь, что вы установили правильные значения CTCSS или DCS тонов, а также разнос частот для работы через репитер. Также можно установить уровень излучаемой мощности, если вы хотите его сохранить.

2. Нажмите и удерживайте кнопку [F/W] в течение 1 или 2 секунд.

3. В течение пяти секунд, после того как Вы отпустите кнопку F/W вам необходимо принять решение о сохранении данных в канале памяти. Микропроцессор радиостанции автоматически выберет следующий "свободный" канал (ячейку памяти, в которую могут быть сохранены данные). В том случае если вы не хотите ничего менять, просто перейдите к пункту 4.

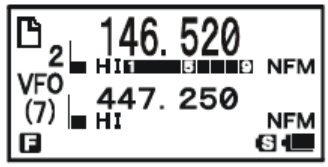

Если вы хотите выбрать другой номер канала памяти, то вращайте ручку настройки **DIAL** для его выбора.

*Совет*: Если Вы спешите, то Вы можете просматривать с интервалом 100 каналов  $(101\rightarrow 201\rightarrow 301...)$  при помощи нажатия кнопки MENU (при необходимости несколько раз).

Появление в правом верхнем углу дисплея картинки  $\Box$  означает, что канал в данный момент не

записано никаких данных (т.е. канал свободен). Если канал занят, то появляется значок .

4. Нажмите еще раз кнопку F/W для сохранения частоты в канал памяти.

5. После этого вы все еще будете находиться в режиме VFO, так что можете установить другую частоту для сохранения ее в другой ячейке памяти, повторив приведенный выше процесс.

**1.** *Вы можете заменить функцию автоматического выбора следующего свободного канала с максимальным номером на автоматический выбор следующего "свободного" канала посредством пункта меню 56:MEMORY WRITE.*

**2.** *Вы можете отключить функцию записи в память, которая мешает записи в память, если Вы нечаянно нажали неправильную последовательность клавиш в пункте меню 54: MEMORY PROTECT. При активации функции защиты записи памяти на экране появится надпись PROTECT.*

**3.** *Вы можете поменять период действия второстепенной функции кнопки F\W (нажатием и удержанием кнопки) посредством пункта меню 36: FW KEY HOLD TIME.* 

Важное замечание:

В редких случаях данные, занесенные в память, могут быть повреждены в результате неправильной операции или разряда статического электричества.

Данные могут быть потерянны после проведения ремонта радиостанции. Поэтому рекомендуется записывать данные, которые сохраняются в память.

#### **Сохранение независимых частот передачи ("нестандартный разнос частот")**

Все каналы памяти могут сохранять независимую частоту передачи для работы через репитеры с нестандартным разносом частот. Для этого проделайте следующее:

1. Сохраните частоту приема, используя метод, приведенный выше в разделе «Сохранение в память» (независимо от активизации разноса частот для работы через репитер).

2. Настройте частоту передачи, а затем нажмите и удерживайте кнопку **F/W** в течение 1 или 2 секунд.

3. В течение последующих пяти секунд, после того как Вы отпустите кнопку **F/W**, вращайте ручку **DIAL** и установите тот же номер канала памяти, выбранный в пункте 1.

4. Нажмите и удерживайте кнопку **PTT**, а затем нажмите **F/W** (на данном этапе радиостанция не будет работать на передачу).

*При вызове канала с независимо сохраненными частотами приема и передачи, на дисплее появятся индикатор ±.* 

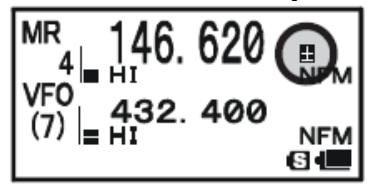

#### **Вызов данных из памяти**

1. При работе в режиме **VFO**, нажмите кнопку **[V/M(DW)MT]** для перехода

в режим каналов памяти.

2. Вращая ручку **DIAL** , выберите желаемый канал.

3. Если Вы нажмете кнопку **F\W**, а затем будете вращать ручку **DIAL**, то канал памяти будет выбран с шагом 10 каналов.

4. Для перехода обратно в режим VFO, нажмите кнопку **[V/M(DW)MT].**

## *1. Если радиостанция уже находится в режиме каналов памяти, то самый простой способ вызвать нужный канал - набрать его номер и нажать кнопку [V/M(DW)MT]. Например, для вызова канала* #14, *нажмите* [1] →[4] → [V/M(DW)MT].

*2. Вы также можете поменять шаг в режиме быстрого выбора канала (кнопка F\W + ручка DIAL) посредством пункта меню 52: MEMORY FAST STEP.* 

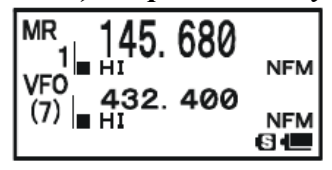

# **Память начальных каналов**

Для каждого диапазона имеется начальный канал для быстрого вызова любимой рабочей частоты на каждом диапазоне.

## **Вызов из памяти начального канала**

1. Нажмите сначала кнопку **F\W**, а затем кнопку **[HM\RV EMG R\H]** для вызова начального канала на диапазоне, с которым Вы в данный момент работаете.

2. Нажмите кнопку **[F/W],** а затем еще раз нажмите кнопку **[HM\RV EMG R\H]** для возвращения к частоте, которая использовалась до этого (VFO или канал памяти).

Радиостанция переключается на режим VFO, если происходит настройка ручки DIAL.

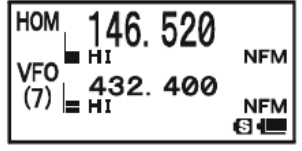

Вы можете отключить описанную выше функцию (автоматически переключившись в режим VFO) при помощи пункта меню 38: HOME VFO.

## **Смена частоты начального канала**

Ниже приводятся установки по умолчанию для каналов памяти. Вы можете перепрограммировать начальный канал таким же образом, как и стандартные каналы памяти:

1. Выберите необходимую частоту при работе в VFO режиме. Убедитесь в установке верных CTCSS и DCS тонов, а также разноса частот репитера. Также при этом Вы можете установить уровень мощности и сохранить его.

2. Нажмите и удерживайте в течение 1 или 2 секунд кнопку **F\M**.

3. Пока мигает номер канала памяти, нажмите кнопку **[HM\RV EMG R\H].** Частота и другие данные (если они имеются) не будут сохранены в специальный регистр начальных каналов.

4. Вы также можете повторить данный процесс на других рабочих диапазонах.

Обратите внимание на то, что единственный канал, который используется в экстренном режиме (Emergency) это начальный УВЧ канал.

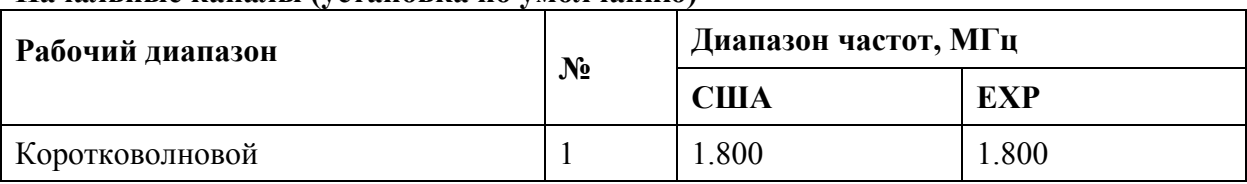

## **Начальные каналы (установка по умолчанию)**

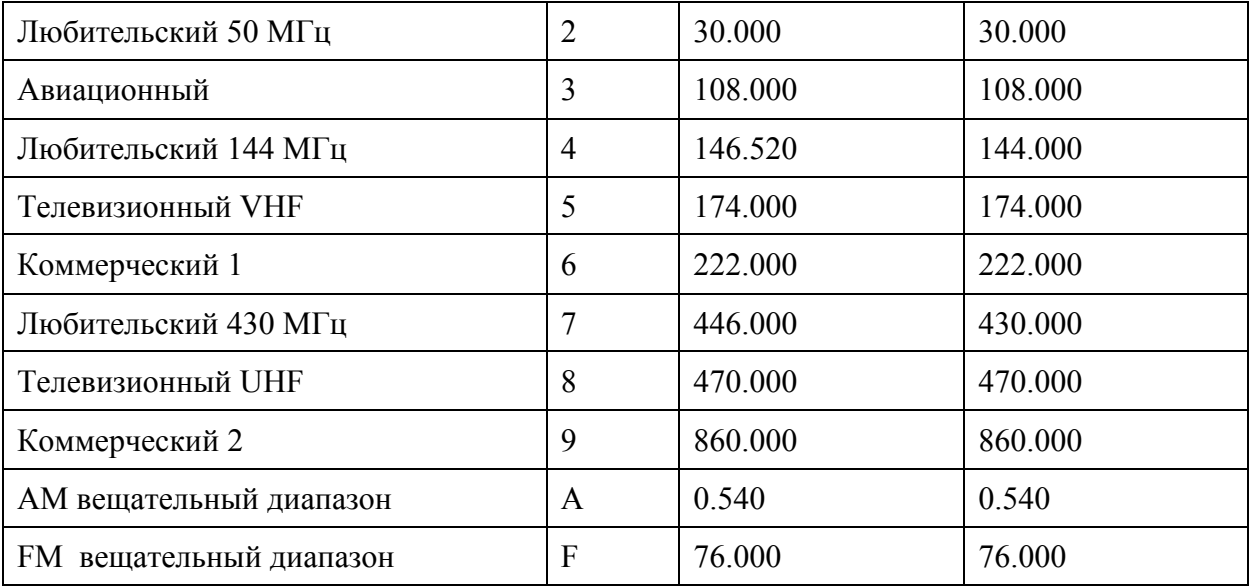

## **Присвоение каналам названий**

Вы можете установить буквенно-цифровые метки для отдельных каналов памяти с целью удобного запоминания назначения канала. Это может быть выполнено через режим установок (меню).

- 1. Вызовите канал памяти, которому вы хотите присвоить название.
- 2. Нажмите и удерживайте кнопку **MENU** для перехода в режим установок.
- 3. Вращайте ручку **DIAL** для установки пункта меню 53: MEMORY NAME.

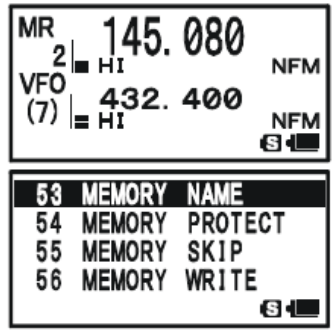

4. Нажмите кнопку **MENU** для перехода к процессу программирования метки канала.

5. Вращайте ручку **DIAL** или нажимайте кнопки на клавиатуре для установки первого символа метки.

*Пример 1*: Вращайте ручку DIAL для выбора любого из 61 символа.

*Пример 2:* Нажмите несколько раз кнопку **[8 TUV SP-ANA]** для переключения семи доступных  $C$ ИМВОЛОВ ПРИ ПОМОЩИ КНОПОК:  $t \rightarrow u \rightarrow v \rightarrow T \rightarrow U \rightarrow V \rightarrow 8$ .

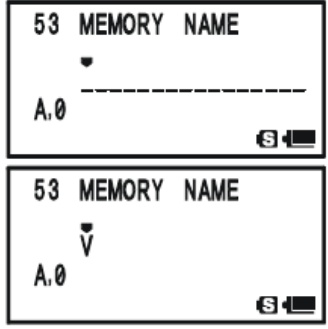

6. Нажмите кнопку **[MODE]** для перехода ко второму символу.

7. Повторите действия в пунктах 5 и 6 для программирования остальных символов. Для создания метки может быть использовано до 16 символов.

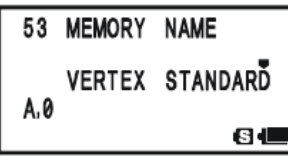

8. В случае ошибки нажмите кнопку **[BAND(SCN)BDN DN]** для перемещения курсора назад и повторного ввода символа, цифры и т.д.

9. По окончании ввода символов нажмите кнопку PTT для сохранения данных и возвращения в обычный режим.

В процессе вызова из памяти (MR) и при работе с одним диапазоном буквенно-цифровая метка появится под цифрой, обозначающей частоту.

*Буквенно-цифровая метка не появляется при активации двойного приема.* 

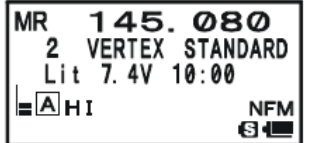

#### **Смещение по частоте каналов памяти**

После вызова определенного канала памяти Вы можете производить смещение по частоте относительно сохраненной в канале, также как в режиме VFO.

1. Установите нужный рабочий канал в радиостанции **VX-8R** в режиме "MR" (вызов из памяти).

2. Нажмите кнопку **F/W**, а затем нажмите кнопку **V/M DW MT**. Сообщение "**MR**" (вызов из памяти) сменится сообщением "**TUN**" (настройка памяти).

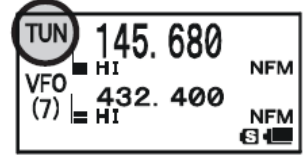

3. Вращая ручку **DIAL,** установите новую частоту. Шаги настройки, выбранные для данного диапазона в режиме VFO, будут использованы в процессе настройки памяти.

4. Если вам необходимо вернуться на начальную частоту, нажмите кнопку **V/M DW MT**. Сообщение "**TUN**" (настройка памяти) сменится сообщением "**MR**" (вызов из памяти).

5. Если вы хотите сохранить новую измененную частоту, просто нажмите и удерживайте в течение одной секунды кнопку **F/W**, как и при обычном сохранении частоты в канал. Микропроцессор радиостанции автоматически предложит сохранить все данные в следующий свободный канал. Нажмите кнопку **F/W** еще раз для сохранения новой частоты.

*Если вы хотите заменить содержимое исходной ячейки памяти на новое значение частоты, убедитесь в том, что, вращая ручку DIAL, вы установили изначальный номер канала.* 

Любые изменения, касающиеся CTCSS/DCS и настроек работы через репитер, должны быть сделаны до того, как Вы сохраните данные в новый (или изначальный канал памяти).

## **Маскировка каналов памяти**

Возможны ситуации, когда вам необходимо «маскировать» канал, чтобы он не был "виден" при сканировании и в режиме каналов памяти. Например, вы используете несколько каналов только в определенном городе, который вы редко посещаете. Вы можете маскировать эти каналы, а перед поездкой вернуть их в обычный режим.

1. Нажмите кнопку **V/M(DW)MT** для перехода в режим вызова каналов из памяти (MR).

2. Нажмите и удерживайте кнопку **F/W** в течение 1 или 2 секунд, затем вращайте ручку **DIAL**  для выбора канала для «маскировки».

3. Нажмите кнопку **TXPO** . На дисплее появится сообщение **MR MASK**?

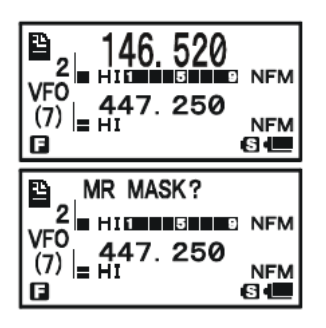

Нажмите кнопку **TXPO** еще раз. На дисплее отобразится номер канала #1. Если вы будете вращать ручку **DIAL**, то увидите, что только что «замаскированный» канал не недоступен.

4. Для отмены маскировки канала Вам необходимо повторить вышеуказанную процедуру: нажать и удерживать **F/W** в течение 1 или 2 секунд, затем вращать **DIAL** для выбора номера

«замаскированного» канала и нажать кнопку **TXPO** для восстановления данных канала памяти.

*Внимание! Вы можете случайно вручную сохранить данные в "замаскированном" канале памяти, удалив предыдущие. Используйте при сохранении данных функцию "следующий доступный канал" (next available memory) для предотвращения записи данных в "замаскированный" канал.*

#### **Использование банков памяти**

Достаточно сложно использовать каналы памяти в радиостанции **VX-8R** без какой-либо структуризации, для этого предусмотрена функция разделения каналов памяти на 24 банка. Вы можете активизировать или отключить режим банка каналов при помощи нажатия кнопки **BAND SCN BDN DN.** 

#### **Занесение каналов в банки памяти**

1. Установите канал памяти, которому вы хотите определить соответствующий банк каналов.

2. Нажмите и удерживайте кнопку **F/W** в течение 1 или 2 секунд, а затем вращайте ручку DIAL для выбора банка каналов, к которому вы хотите отнести этот канал (номер банка памяти перед каналом памяти). Если к данному банку памяти уже были отнесены какие-либо каналы, то в

верхнем левом углу номера банка памяти появится значок ... Если к данному банку памяти еще не были приписаны никакие каналы, то в верхнем левом углу номера банка памяти появится

## значок $\mathbf{l}$

3. Нажмите кнопку **F\W**.

4. При этом происходит копирование данных канала памяти в банк памяти.

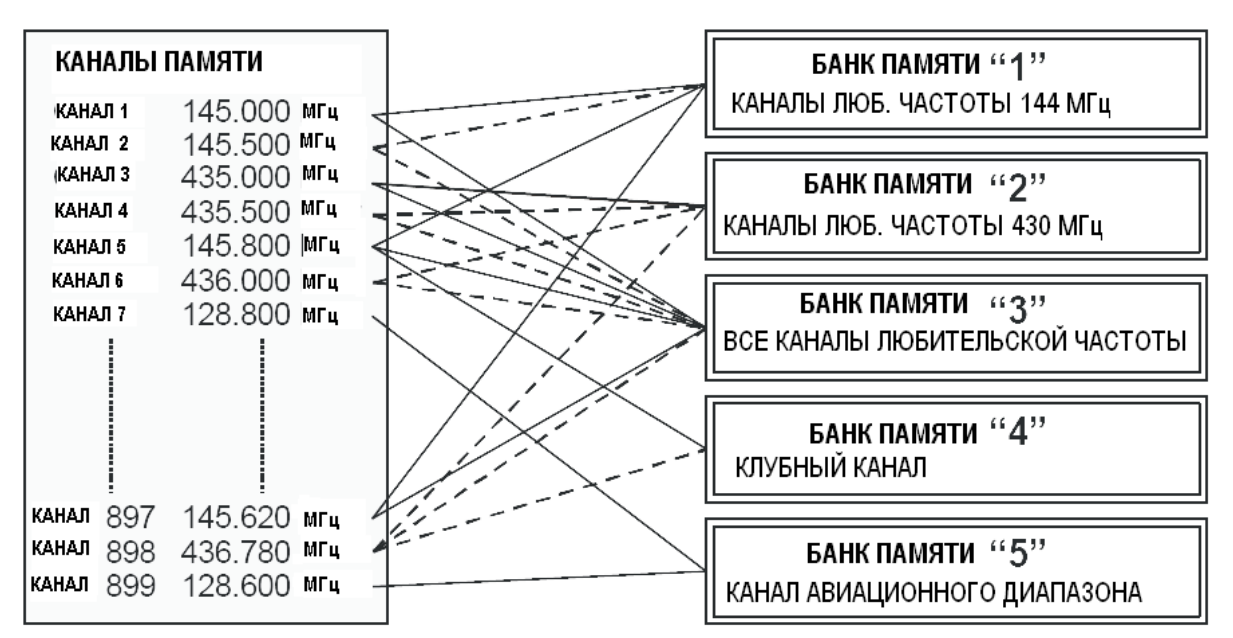

*1. Вы можете занести один канал памяти <sup>в</sup> несколько банков каналов.* 

*2. Каналы программируемого сканирования памяти (L1\U1) не могут быть отнесены к каким- либо банкам каналов.* 

## **Вызов банков памяти каналов**

1. Нажмите **V/M DW MT** для перехода в режим каналов памяти.

2. Нажмите кнопку **BAND SCN BND DN** для активизации режима банка каналов. Вместо сообщения "MR" появится номер банка памяти каналов ("B1"- "B24").

3. Нажмите кнопку **F/W,** затем кнопку **BAND SCN BND DN,** а затем вращайте ручку **DIAL** для выбора нового банка каналов.

4. Нажмите кнопку **BAND SCN BND DN.** После этого при вращении кнопки **DIAL** для выбора канала памяти Вы сможете выбирать только банки памяти.

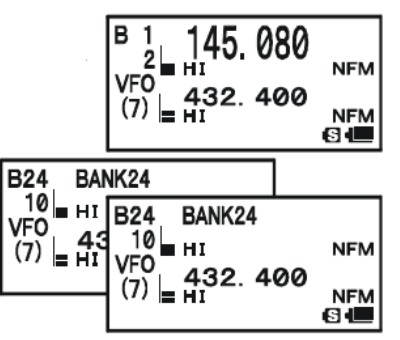

5. Для перехода к другому банку памяти нажмите кнопку **F\W**, а затем кнопку **BAND SCN BND DN.** Затем вращайте ручку **DIAL** для выбора нового банка памяти и еще раз нажмите кнопку **BAND SCN BND DN.**

6. Для выхода их режима работы с банками памяти нажмите кнопку **BAND SCN BND DN.**  Вместо номера банка памяти появится сообщение "**MR**", указывая на то, что вы находитесь в стандартном режиме каналов памяти, а банки каналов не используются. Каналы, отнесенные к банкам каналов, сохранят свои привязки.

## **Удаление канала из банка памяти каналов**

1. Вызовите из памяти канал, который вы хотите удалить из банка.

2. Нажмите и удерживайте кнопку **F/W** в течение 1 или 2 секунд, затем нажмите кнопку **TXPO** для удаления текущего канала из банка.

## **Изменение названия банка памяти каналов**

Вы можете изменить название банка каналов, принятое по умолчанию.

- 1. Для входа в режим меню нажмите и удерживайте кнопку MENU.
- 2. Вращайте ручку DIAL для выбора пункта 8:BANK NAME.

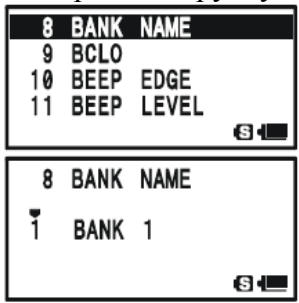

- 3. Нажмите кнопку MENU для перехода к установке данного пункта.
- 4. Вращайте ручку DIAL для выбора банка памяти, название которого необходимо сменить.
- 5. Для изменения названия нажмите кнопку MODE SPS SQ TYP.
- 6. Для выбора первой цифры нового названия вращайте ручку DIAL или используйте кнопки.
- *Пример 1*: Вращайте ручку DIAL для выбора любого из 61 символа.

*Пример 2*: Нажимайте несколько раз кнопку 2 ABC CODE для выбора одного из следующих  $CHMBOIOB: a \rightarrow b \rightarrow c \rightarrow A \rightarrow B \rightarrow C \rightarrow 2.$ 

7. Нажмите кнопку MODE для перехода к следующему символу.

8. Повторите шаги 6 и 7 для программирования оставшихся символов названия. В названии может быть использовано до 16-ти символов.

9. В случае ошибки нажмите кнопку BAND для переноса курсора назад, а затем введите верный символ.

10. После всех внесенных изменений в название нажмите кнопку РТТ для его сохранения и выхода.

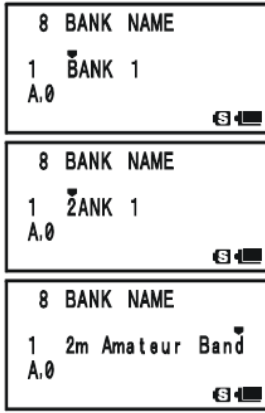

## **Пересылка данных из канала памяти в VFO**

Данные, сохраненные в канале памяти, при необходимости можно перенести в режим VFO.

1. Для входа в режим вызова из памяти (MR) нажмите кнопку **V\M DW MT**.

2. Нажмите и удерживайте кнопку **F/W** в течение 1\2 секунда**,** а затем вращайте ручку **DIAL** для выбора канала памяти, на котором содержатся данные по частоте для переноса в режим **VFO**.

3. Нажмите кнопку **V\M DW MT.** На дисплее появится сообщение **OVERWRITE?** (Переслать данные?). После повторного нажатия кнопки **V\M DW MT** данные будут скопированы в режим VFO, при этом начальные данные останутся в памяти канала. В случае если необходимо прервать процесс передачи, нажмите кнопку **РТТ**.

*Если будут переданы данные из канала с разнесенными частотами, то частота передачи будет проигнорирована (произойдет установка в симплексном режиме на приемной частоте).*

## **Режим «Только память»**

Как только вы завершите программирование каналов памяти, вы можете активизировать режим "только память", в котором VFO не используется. Это может быть особенно удобно при посещении мест общего пользования, где большое количество операторов может использовать радиостанцию впервые, и максимальная простота эксплуатации наиболее желательна.

Для активизации режима "только" каналов памяти отключите питание радиостанции. Теперь нажмите и удерживайте кнопку **[V/M(DW)MT]** и включите его питание. Для возврата к обычной работе повторите вышеуказанную процедуру.

Радиостанция **VX-8R** имеет специальные каналы памяти, которые включают в себя:

- 10 каналов вещательных метеостанций.
- 281 морской VHF канал.
- 89 каналов памяти популярных коротковолновых вещательных станций.
- 1. Специальные каналы памяти можно вызвать только на А-диапазоне.
- 2. Вы можете приписывать специальные каналы памяти к банкам памяти.

## **Каналы вещательных метеостанций**

Банк каналов памяти вещательных метеостанций содержит запрограммированные частоты метеостанций службы NOAA.

1. Нажмите кнопку  $\mathbf{A}[\mathbf{B}]$  для установки А-диапазона в качестве рабочего.

2. Нажмите кнопку **[F/W],** затем нажмите кнопку **[9 (SP BNK)]** для активизации особого режима меню.

3. Нажмите несколько раз кнопку **[BAND(SCN)BDN DN]** для выбора "WX CH". Таким образом, вы активизируете банк памяти каналов вещательных метеостанций.

4. Вращайте ручку настройки **DIAL** для выбора необходимого канала вещательной метеостанции.

5. Если вы хотите просканировать этот банк каналов на предмет самой мощной станции, то нажмите кнопку **PTT**. Если сканирование приостановится на станции, нажмите кнопку **PTT** еще раз для остановки сканирования. Нажмите ее еще раз для возобновления сканирования.

6. Для возврата к обычному режиму работы нажмите кнопку **[V/M DW MT]** или нажмите **[F/W],**  а затем **[9 (SP BNK)].**

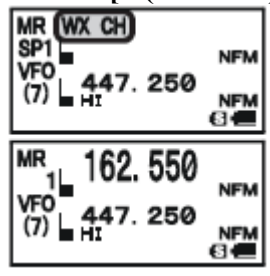

*В случае сообщения об ухудшении метеоусловий, например шторма или урагана вещательные станции NOAA (Национальная служба метеорологии и океанографии) посылают специальный предупреждающий сигнал перед передачей важных метео сообщений об ухудшении погодных условий. Генерируется тональный сигнал 1050 Гц в начале передачи важной метеосводки на одном из каналов метеослужбы NOAA.* 

#### **Список частот каналов вещательных метеостанций**

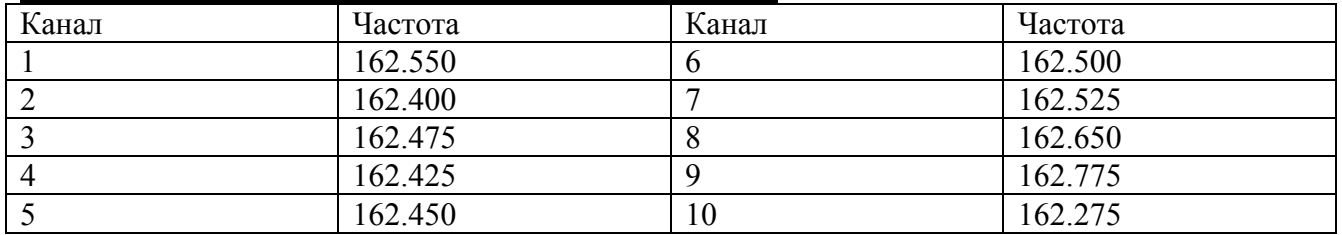

## **Морские УКВ каналы**

Еще один специальный банк каналов содержит морские УКВ каналы, которые запрограммированы соответствующими частотами.

1. Нажмите кнопку  $\mathbf{A}[\mathbf{B}]$  для установки А-диапазона в качестве рабочего.

2. Нажмите кнопку **[F/W],** затем нажмите кнопку **[9 (SP BNK)]** для активизации специального банка каналов.

3. Нажмите кнопку **[BAND(SCN)BDN DN]** для выбора "**INTVHF**". Таким образом, вы активизируете банк памяти морских УКВ каналов.

4. Вращайте ручку настройки **DIAL** для выбора одного из 57 морских УКВ каналов.

5. Для возврата к обычному режиму работы нажмите кнопку **[HM\RV]**  или нажмите **[F/W],** а затем **[9 (SP BNK)].**

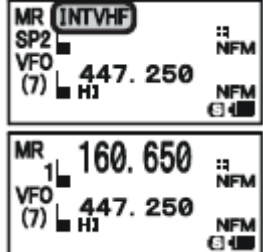

## **Список частот морских УКВ каналов**

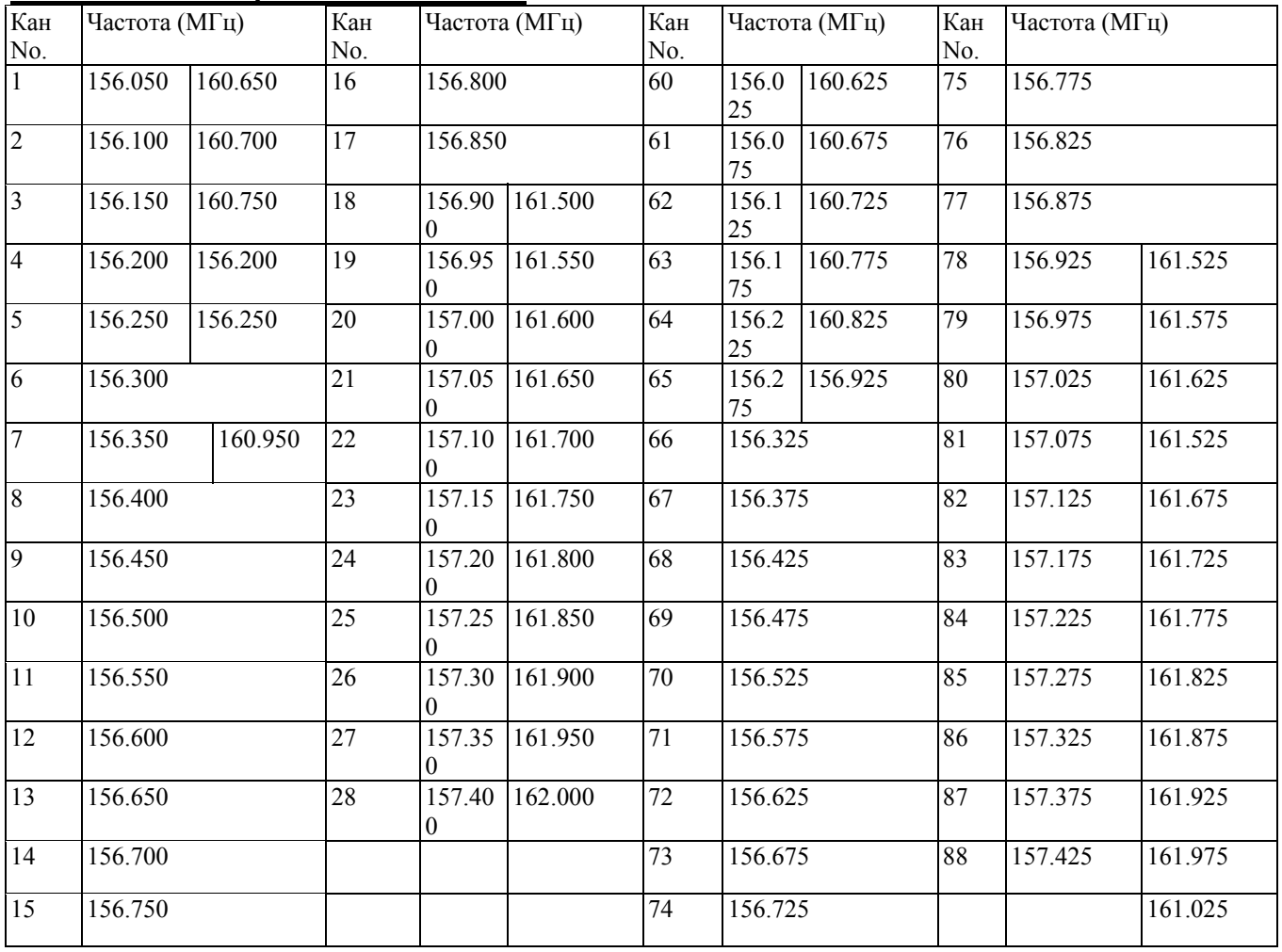

## **Каналы памяти коротковолновых вещательных станций**

По умолчанию в вашей радиостанции запрограммировано большое количество коротковолновых вещательных станций для удобного приема в различных странах мира.

1. Нажмите кнопку  $\mathbf{A}$   $\Box$  для установки А-диапазона в качестве рабочего.

2. Нажмите кнопку **[F/W],** затем нажмите кнопку **[9 (SP BNK)]** для активизации специального банка каналов.

3. Нажмите несколько раз кнопку **[BAND(SCN)BDN DN]** для выбора "**RADIO**". Таким образом, вы активизируете банк памяти каналов вещательных станций.

4. Вращайте ручку настройки **DIAL** для выбора одной из 89 вещательных станций.

5. Если радиостанция работает в режиме Mono, то на экране отобразится ее метка.

6. Для возврата к обычному режиму работы нажмите кнопку **[V/M(DW)MT]** или нажмите **[F/W],** а затем **[9 (SP BNK)].**

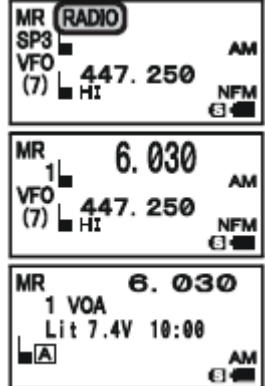

**Список частот вещательных станций**

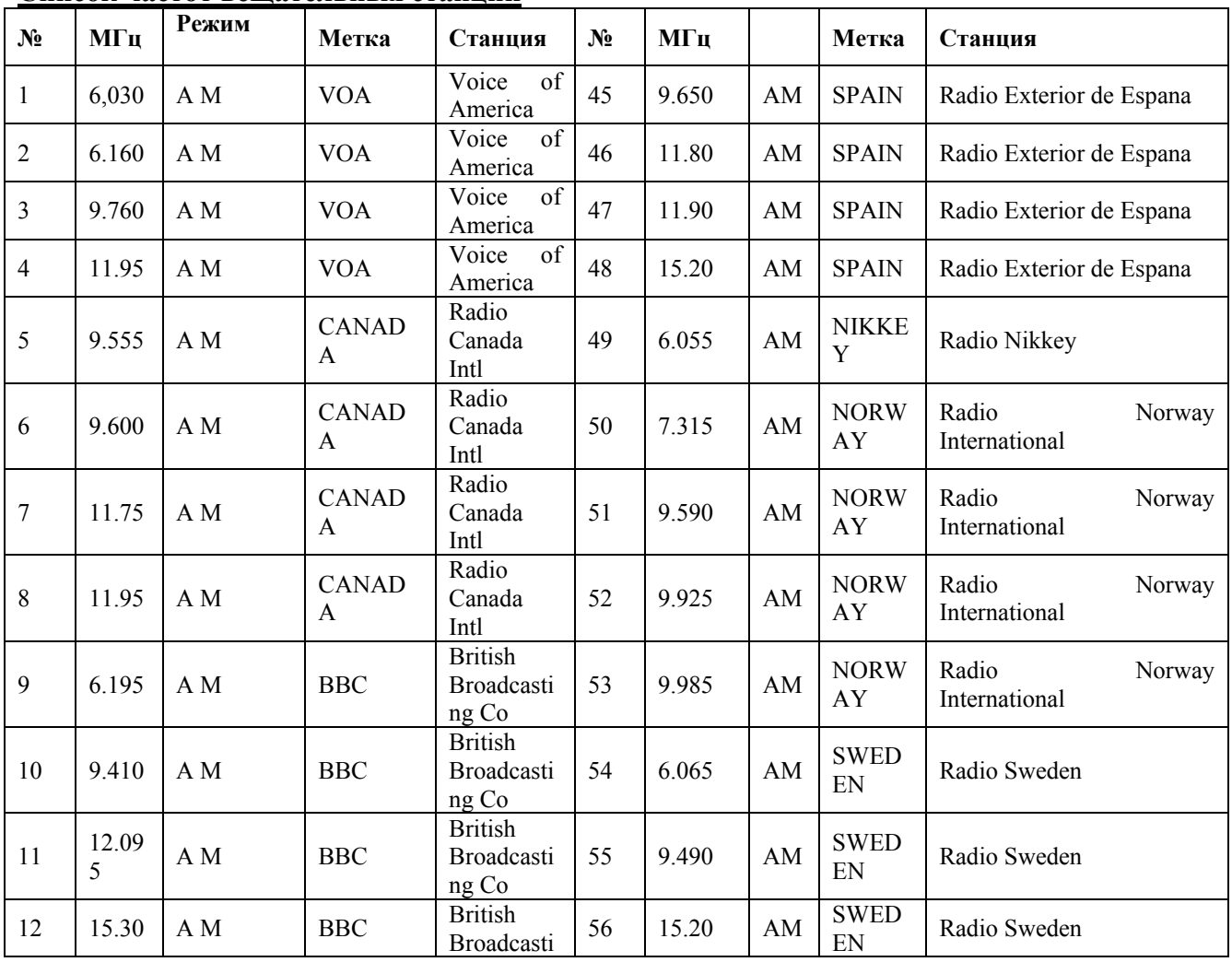

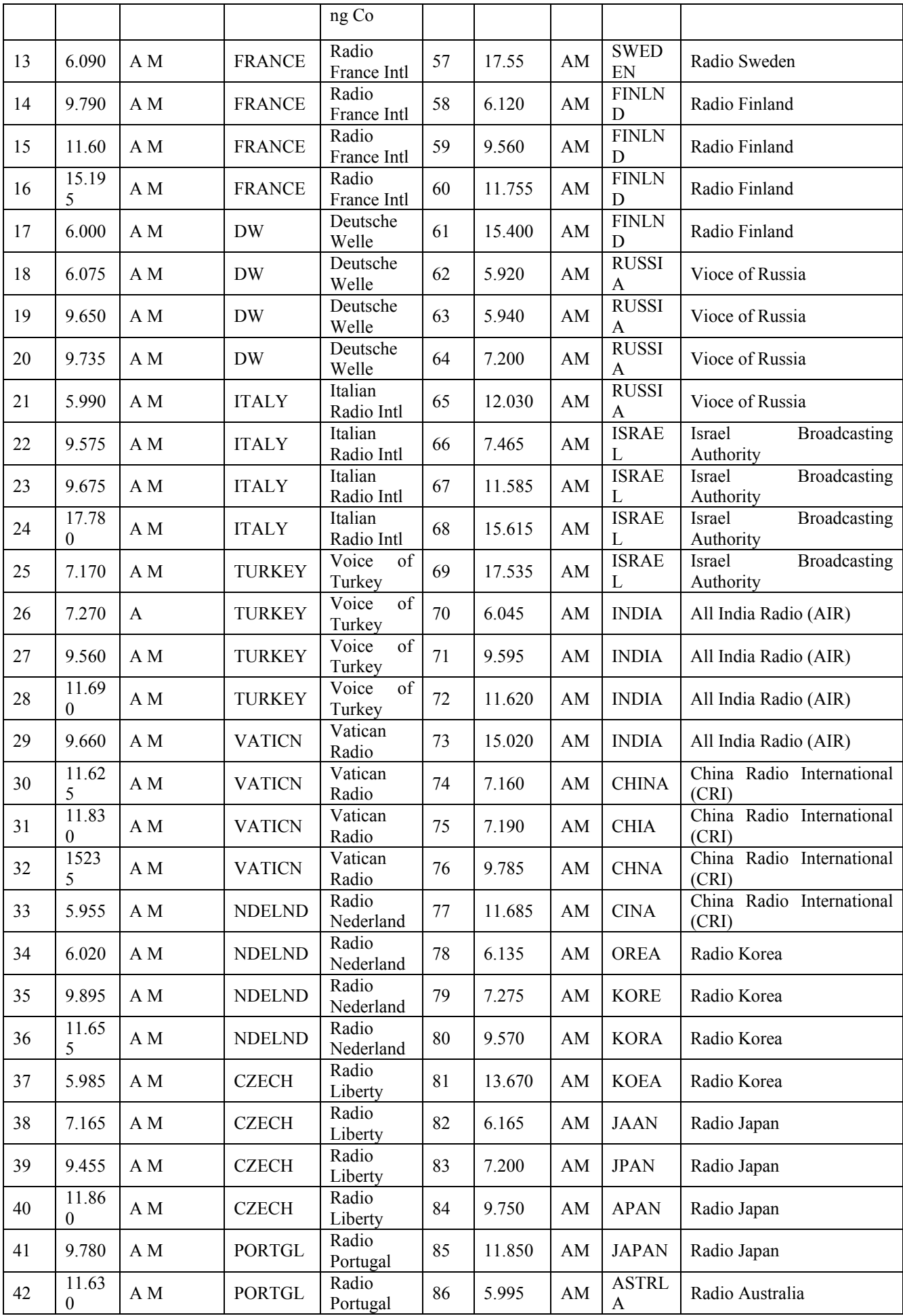

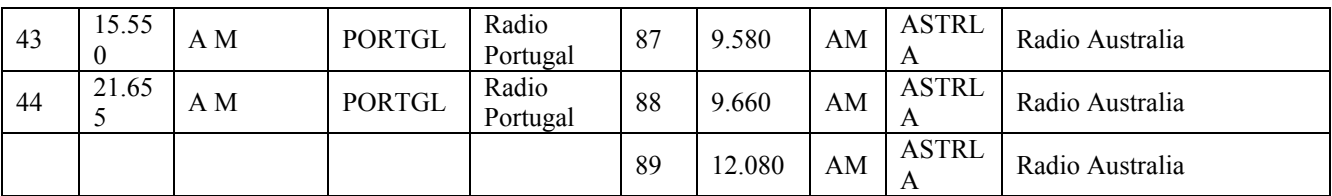

## **Сканирование**

Радиостанция **VX-8R** позволяет сканировать каналы памяти, рабочие диапазоны или участки диапазонов. При обнаружении сигнала сканирования приостанавливается, так что, при необходимости, вы можете установить связь с интересующей вас станцией.

В любом из режимов сканирование идет по идентичной схеме. Рекомендуется заранее выбрать метод возобновления сканирования после обнаружения сигнала.

## **Установка метода возобновления сканирования**

Вы можете установить один из трех допустимых методов возобновления сканирования:

2.0 SEC – 10.0 SEC: В этом режиме при обнаружении сигнала радиостанция приостановит сканирование на указанное вами время. Если за это время вы не предпримите действий по отмене сканирования, радиостанция продолжит сканирование, даже если принимаемая станция будет все еще активна на передачу.

BUSY: В данном режиме при обнаружении сигнала в канале радиостанция приостановит сканирование. После того, как несущая в канале исчезнет в результате прекращения передачи с другой радиостанции, сканирование будет продолжено. Если при сканировании будет обнаружена постоянная несущая (например, от вещательной станции метеослужбы), радиостанция остановится на этой частоте неопределенное время. Период задержки сканирования перед его возобновлением составляет 2 секунды по умолчанию, устанавливается при помощи пункта меню 82: SCAN RE-START.

HOLD: В данном режиме при обнаружении сигнала сканирование будет прекращено, возобновление сканирования производится вручную. .

Для установки режима возобновления сканирования:

1. Нажмите и удерживайте кнопку MENU в течение одной секунды для перехода в режим установки.

2. Вращайте ручку **DIAL** для выбора пункта меню 83: SCAN RESUME**.** 

3. Для настройки данного пункта меню нажмите кнопку MENU.

4. Вращайте ручку **DIAL** для выбора необходимого режима возобновления сканирования:

5. Нажмите кнопку PTT для сохранения новых значений и возврата в обычный режим работы.

*Значение, принятое по умолчанию для данного пункта меню "5.0 SEC".*

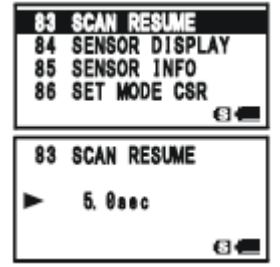

Для установки периода задержки перед возобновлением сканирования:

1. Нажмите и удерживайте кнопку MENU в течение одной секунды для перехода в режим установки.

- 2. Вращайте ручку **DIAL** для выбора пункта меню 82: SCAN RE-START**.**
- 3. Для настройки данного пункта меню нажмите кнопку MENU.

4. Вращайте ручку **DIAL** для выбора необходимого периода задержки перед возобновлением сканирования:

0.1 sec. – 0.9 sec. (0.1 сек. \ шаг)

1.0 sec. – 10.0 sec. (0.5 сек. \ шаг)

5. Нажмите кнопку PTT для сохранения новых значений и возврата в обычный режим работы. *Значение, принятое по умолчанию для данного пункта меню "2.0 SEC".*

# **VFO сканирование**

Данный режим позволяет проводить VFO сканирование

1. Установите режим VFO, нажав при необходимости кнопку **[V/M(DW)MT]**.

2. Нажмите и удерживайте кнопку **[BAND(SCN) BND DN]**, а затем вращайте ручку **DIAL,**  удерживая кнопку **[BAND(SCN) BND DN]** нажатой (на дисплее отобразится текущий диапазон VFO сканера) для выбора полосы пропускания VFO сканера. Допустимые значения **±1 MHz, ±2 MHz, ±5 MHz, BAND, ALL и PMS-X.**

**±1 MHz, ±2 MHz, ±5 MHz:** Сканирование будет осуществляться в пределах выбранной полосы пропускания.

**BAND:** Сканирование будет осуществляться только на текущем диапазоне.

**ALL:** Сканирование будет осуществляться на всех частотах в диапазоне 1.8 МГц и 999.99 МГц (за исключением FM вещательных диапазонов: 76 – 107 МГц).

**PMS-X:** Сканирование будет осуществляться в пределах выбранной пары частот PMS.

3. Отпустите кнопку **[BAND(SCN) BND DN]** для начала сканирования.

4. Если при сканировании будет обнаружен сигнал с уровнем достаточным для открытия шумоподавителя, сканирование будет временно приостановлено, а десятичная точка на дисплее частоты будет мигать, т.е. радиостанция будет находиться в состоянии "паузы".

5. Сканирование будет продолжено в соответствии с методом возобновления сканирования, определенным в предыдущем пункте.

6. Для отмены сканирования нажмите **PTT** или **[V/M(DW)MT]** .

*1. Если вы хотите изменить направление сканирования после его активизации, то поверните ручку DIAL на один клик в противоположном направлении (в этом случае против часовой стрелки). При этом начнется перемещение вниз по частоте.* 

*2. Вы можете запустить сканирование вверх или вниз по выбранному до этого диапазону*  $\bm{u}$  **частот** нажатием и удерживанием соответственно кнопки  $\triangle$ или  $\blacktriangledown$ .

*3. Вы можете изменить принцип функционирования сканера радиостанции таким образом, что при достижении верхней границы диапазона частота VFO перейдет на нижнюю границу следующего диапазона (или наоборот).* 

## **Сканирование в режиме VFO**

Как пропустить частоту при VFO сканировании

Если сканирование в режиме VFO останавливается на частоте или частотах, которые вам не нужны (например, внеполосные излучения от ТВ), то такие частоты могут быть пропущены при сканировании в режиме VFO. Для сохранения данных частот создается специальный банк памяти "Frequency Skip Memory".

Для пропуска частоты при сканировании в режиме VFO проделайте следующее:

1. Если в режиме VFO сканирование останавливается на частоте, которая вам не нужна, то нажмите и удерживайте в течение 1 секунды, кнопку **[F/W]** затем вращайте ручку **DIAL** для выбора необходимого канала памяти частот пропускаемых при сканировании (900-999). При этом микропроцессор автоматически предложит следующий свободный канал памяти. Если в верхнем

левом углу номера канала Вы увидите значок  $\mathbb{E}$ , то это значит что на данный канал в настоящий момент не записано никакой информации, т.е. канал является пустым.

2. Нажмите кнопку **[F/W]** для сохранения частоты в канале памяти пропускаемых частот. Теперь запрограммированная частота будет игнорироваться в процессе сканирования в режиме VFO.

Для восстановления частоты в ряду сканируемых VFO частот:

DW MT

1. При необходимости нажмите кнопку  $(W/M)$  для активизации режима MR.

2. Нажмите и удерживайте в течение одной секунды кнопку **[F/W]**, затем вращайте ручку настройки **DIAL** для выбора канала памяти, частоту в котором вы хотите восстановить.

3. Нажмите кнопку  $\left(\bigotimes_{\mathcal{A}}\right)_{\mathcal{A}}$ ля удаления частоты из текущего канала пропускаемых при сканировании частот. Данная процедура позволит восстановить частоту при сканировании в режиме VFO.

В радиостанции VX-8R Вы можете пропускать 100 частот в режиме VFO.

## **Установка уровня шумоподавления в процессе сканирования.**

Радиостанция VX-8R имеет функцию настройки уровня шумоподавления в процессе сканирования.

1. В процессе работы сканера нажмите кнопку **[F/W]**, затем нажмите кнопку (под дисплеем для отображения частоты отобразится текущий уровень шумоподавления).

2. Вращайте ручку DIAL для выбора необходимого уровня шумоподавления.

3. Нажмите кнопку РТТ для сохранения новых установок и перехода в обычный режим. В данном случае при одиночном нажатии кнопки РТТ сканирование не остановится.

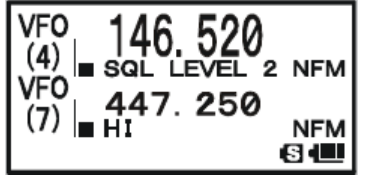

## **Сканирование каналов памяти**

Аналогично активизируется сканирование каналов памяти, процесс описан ниже: DW MT

- 1. Установите режим каналов памяти (MR), нажав при необходимости кнопку  $\frac{V}{M}$ 
	-
- 2. Нажмите и удерживайте в течение 1 секунды кнопку [ВАЛО], а затем вращайте SC-M BND DN

ручку **DIAL,** *удерживая при этом нажатой кнопку* (при этом на дисплее для отображения частоты отобразится текущий режим сканирования памяти) для выбора необходимого режима сканирования каналов памяти. Допустимые значения, ALL CHANNEL, TAG1, TAG2, BAND, и PMS-X.

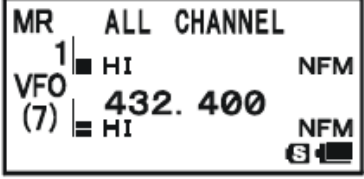

ALL CHANNEL: Осуществляется сканирование всех каналов.

TAG1: Осуществляется сканирование только тех каналов, которые имеют одинаковую первую цифру буквенно-цифровой метки, что и первый канал, с которого начинается сканирование.

TAG2: Осуществляется сканирование только тех каналов, которые имеют одинаковые первые две цифры буквенно-цифровой метки, что и первый канал, с которого начинается сканирование.

BAND: Осуществляется сканирование только тех каналов, которые содержат частоты только того же диапазона, что и первый канал с которого начинается сканирование. PMS-X: Сканирование будет осуществляться в пределах выбранной пары частот PMS.

SC-MBND DN

3. Отпустите кнопку **[BAND**] для начала сканирования.

4. Как и при сканировании в режиме VFO, сканирование будет временно приостановлено, если в его процессе будет обнаружен сигнал с уровнем достаточно сильным для открытия шумоподавления, а затем продолжено в зависимости от режима возобновления сканирования, определенного ранее. Если текущему режиму сканирования каналов памяти не соответствует ни одного канала, то на дисплее отобразится сообщение "MS ERR".

DW MT

5. Для отмены сканирования нажмите РТТ или кнопку [V/M]

*Вы можете запустить сканирование в соответствии с выбранным до этого режимом сканирования памяти нажатием и удерживанием в течение одной секунды кнопки или .* 

## Пропускание канала при сканировании каналов памяти

Как отмечалось ранее некоторые станции, генерирующие несущую постоянно, например, станции вещательной метеослужбы, могут существенно затруднить режим сканирования, если вы используете метод возобновления сканирования "исчезновение несущей", поскольку в этом случае паузы в приеме сигнала не будет и, следовательно, дальнейшее возобновление сканирования не произойдет.

Процедура установки метки пропуска канала при сканировании следующая:

1. Установите канал памяти, который вы хотите пропускать при сканировании.

- 2. Нажмите и удерживайте кнопку [MENU] для перехода в режим установок.
- 3. Вращайте ручку **DIAL** для установки пункта меню 55: "MEMORY SKIP".

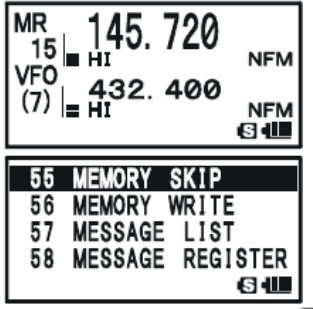

ŁШ

4. Нажмите кнопку [MENU] для подтверждения выбора данного пункта меню.

5. Вращая ручку **DIAL,** выберите значение "SKIP". После такой настройки текущий канал памяти будет проигнорирован при сканировании. Значение "ONLY" используется для режима предпочтительного сканирования памяти описанного далее.

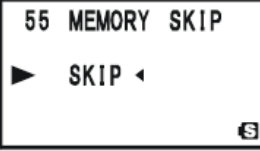

6. После всех установок нажмите кнопку PTT для сохранения новых значений и возврата в обычный режим работы.

Если вы установите канал, который будет пропущен при сканировании вручную, то слева от сохраненной частоты появится значок . Это означает, что канал памяти будет проигнорирован при сканировании.

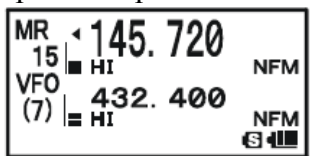

Для возврата канала памяти в список сканируемых каналов необходимо повторить вышеуказанную процедуру, выбрав значение "**OFF**" в пункте 5 (при этом пропущенный канал будет доступен

посредством выбора вручную при помощи ручки **DIAL** в режиме вызова из памяти **Memory Recall (MR)**, независимо от того исключен или нет данный канал из списка сканирования).

#### **Избирательное сканирование каналов**

Радиостанция **VX-8R** позволяет Вам определить список предпочтительных каналов, который Вы можете определить, указав для соответствующих каналов специальную метку. Каналы, отмеченные мигающим знаком , считаются каналами из списка предпочтения. Вы можете установить каждому каналу такой знак. Т.е. будет происходить сканирование только тех каналов, которые имеют значок .

Ниже приведена процедура установки и использования списка предпочтительных каналов.

1. Установите канал памяти, который вы хотите добавить в список предпочтительных каналов.

2. Нажмите и удерживайте кнопку [MENU] для перехода в режим установок.

3. Вращайте ручку **DIAL** для установки пункта меню 55: "MEMORY SKIP".

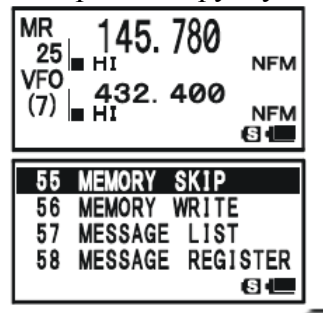

- 4. Нажмите кнопку [MENU] для подтверждения выбора данного пункта меню.
- 5. Вращая ручку **DIAL,** выберите значение "**ONLY**".

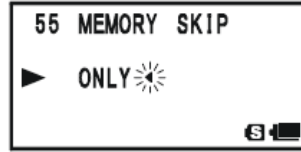

6. После всех установок нажмите кнопку **PTT** для сохранения новых значений и возврата в обычный режим работы.

#### **Для запуска сканирования предпочитаемых каналов проделайте следующее**

1. Перейдите в режим каналов памяти (MR), нажав при необходимости кнопку W/M)

2. Вращая ручку **DIAL,** установите канал памяти с мигающим значком рядом с номером канала.

3. Нажмите и удерживайте в течение одной секунды кнопку  $\bigcirc$   $\circ$  для запуска сканирования предпочитаемых каналов. При этом будет происходить сканирование только тех каналов, которые

имеют рядом с номером значок .

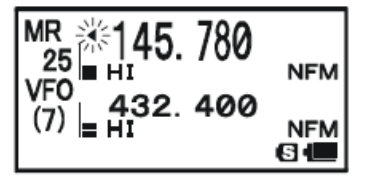

#### **Сканирование банка каналов**

Если активна функция банка каналов, то будет осуществляться сканирование всех каналов памяти, отнесенных к данному банку каналов. Однако, если активна функция синхронизации банков

DW MT

каналов памяти, то вы можете осуществлять сканирование каналов памяти нескольких выбранных банках каналов.

Для активизации функции синхронизации банков каналов проделайте следующее:

1. Перейдите в режим каналов памяти (MR), нажав при необходимости кнопку W/M)

2. Нажмите кнопку **[BAND**] для активизации банка каналов. При этом вместо надписи MR появится номер банка памяти (В1 или В24).

SC-M BND DN

3. Нажмите сначала кнопку **[F/W]**, затем . После этого начнет мигать номер канала памяти.

4. Вращайте ручку настройки **DIAL** для выбора первого банка каналов ("BANK1" ~ "BANK24") в списке синхронизированных банков.

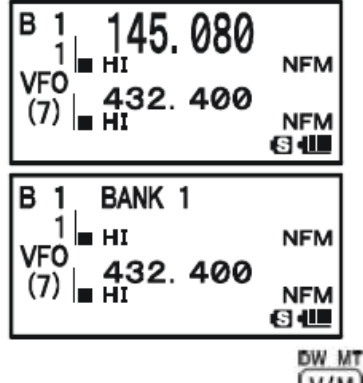

5. Нажмите кнопку  $\overline{V/M}$ . На две секунды появится надпись B-LINK ON, указывающая, что этот банк каналов будет сканироваться в процессе сканирования банка каналов.

6. Повторите действия пунктов 4 и 5 для привязки надписи B-LINK ON к другим банкам каналов, которые вы хотите просканировать.

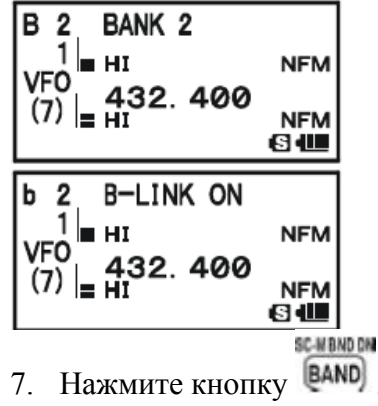

SC-MBND DN

8. Нажмите и удерживайте в течение одной секунды кнопку <sup>[BAND]</sup> для запуска синхронизированного сканирования банка каналов.

9. Для удаления банка каналов из списка синхронизированных банков каналов, повторите действия пунктов 1-3, для смены надписей B-LINK ON на B-LINK OFF.

*1. Когда запускается сканирование какого-либо банка памяти, то номер данного банка памяти меняется с Bx на bx, т.е. заглавная буква становится прописной.* 

*2. Запустить или отключить функцию сканирования банка памяти Вы можете посредством пункта меню установок 7: BANK LINK.* 

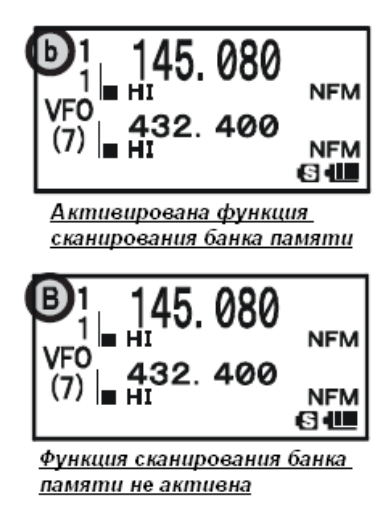

## **Программируемое (с границей диапазона) сканирование памяти (PMS)**

Данная функция позволяет определить участок диапазона, в котором будет вестись сканирование или работа в режиме VFO. Например, вы можете установить границы использования диапазона (в северной Америке) от 144.300 Мгц до 148.000 для предотвращения помех слабым сигналам SSB/CW в участке диапазона ниже 144.300 МГц. Для этого проделайте следующую процедуру:

1. Установите режим VFO, нажав при необходимости кнопку (V/M)

2. Используя методы, описанные ранее, сохраните частоту 144.300 МГц в канала памяти #L1 (буква "L" означает низкочастотную границу диапазона).

3. Аналогично сохраните частоту 148.000 МГц в канал памяти #U1 (буква "U" означает высокочастотную границу диапазона). DW MT

4. Переведите радиостанцию в режим вызова из памяти (MR) нажатием кнопки **W/M** 

SC-MBND DN

5. Нажмите и удерживайте в течение одной секунды кнопку **ВАND**, затем удерживая кнопку SC-MBND DN

, вращайте ручку настройки DIAL для выбора необходимой пары частот PMS (PMSxx).

6. Надпись MR сменится надписью PMS, а вместа номера канала памяти появится надпись PMSxx. После этого настройка и сканирование ограничиваются заданным диапазоном.

7. Нажмите и улерживайте в течение одной секунды кнопку  $\bigcirc$   $\bigcirc$  для начала сканирования в заданном диапазоне.

8. 50 пар каналов-границ памяти, обозначаемых от L1/U1 до L50/U50, могут быть использованы для установки верхней и нижней границы участков на любых желаемых диапазонах.

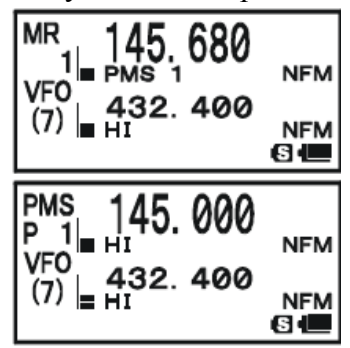

#### **Сканирование приоритетного канала (режим двойного приема)**

Функции сканирования в радиостанции VX-8R позволяют сканировать вам два канала одновременно. Вы можете работать в режиме VFO или на каком-нибудь канале памяти и одновременно проверять выбранный канал на предмет активности. Если сила принимаемого сигнала в канале достаточна для открытия шумоподавителя приемника, радиостанция

переключится на этот канал и сканирование будет приостановлено. Продолжение сканирования зависит от метода возобновления сканирования, определенного в пункте меню 83:SCAN RESUME. Активизация режима двойного приема в приоритетном канале осуществляется следующим образом: DW M'

1. Установите режим каналов памяти, нажав при необходимости кнопку (V/M), если вы еще не используете банк каналов памяти.

2. Нажмите и удерживайте кнопку [F/W] в течение 1 секунды, затем вращайте ручку настройки DIAL для выбора приоритетного канала.

# SC-MAND ON

DW MT

3. Нажмите и удерживайте одну секунду кнопку . Буква "P" отобразится с левой стороны от значка MR, указывая на то, что текущий канал памяти является приоритетным.

4. После этого радиостанция VX-8R готова к работе на другом канале или частоте VFO.

5. Нажмите и удерживайте в течение одной секунды кнопку W/M). Дисплей останется в режиме VFO или выбранного канала памяти. Однако каждые пять секунд будет происходить проверка активности приоритетного канала.

Надпись MR сменится надписью MDW, а надпись VFO сменится надписью VDW при работе в режиме VFO.

6. При обнаружении приоритетного канала радиостанция на нем остановится.

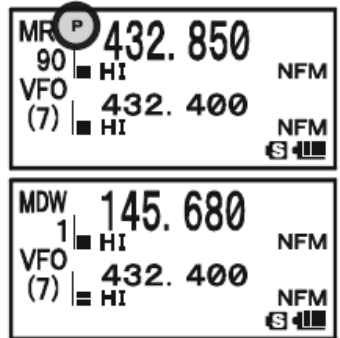

Интервал приема между текущим каналом (или частотой VFO) и приоритетным каналом можно настаивать при помощи пункта меню 72: PRI TIME.

Для установки интервала приема проделайте следующее:

1. Нажмите и удерживайте в течение одной секунды кнопку WENU для перехода в режим установок.

2. Вращайте ручку DIAL для выбора пункта меню 72: PRI TIME.

3. Для настройки данного пункта меню нажмите кнопку **MENU** 

4. Вращайте ручку DIAL для выбора необходимого интервала. На выбор: 0.1 сек-0.9 сек. (0.1 сек. шаг) и 1.0 сек. – 10.0 сек. (0.5 сек. $\text{max}$ ).

5. Нажмите кнопку РТТ для сохранения новых установок и перехода в обычный режим.

*Установкой по умолчанию в данном случае является 5.0 сек.* 

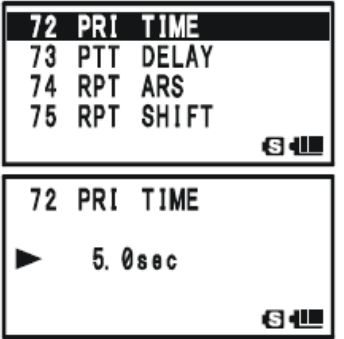

## **Сканирование приоритетного канала (режим двойного приема)**

## Переход к приоритетному каналу.

При сканировании приоритетных каналов (режим двойного приема) существует функция для прямого перехода к приоритетному каналу.

После активации данной функции мониторинга приоритетного канала просто нажмите кнопку **РТТ** и Вы сразу перейдете к приоритетному каналу.

Для активации данной функции проделайте следующее:

1. Нажмите и удерживайте в течение одной секунды кнопку **MENU** для перехода в режим установок.

- 2. Вращайте ручку DIAL для выбора пункта меню 71: PRI REVERT.
- 3. Для настройки данного пункта меню нажмите кнопку .
- 4. Вращайте ручку DIAL для выбора ON.
- 5. Нажмите кнопку РТТ для сохранения новых установок и перехода в обычный режим.

Для отключения данной функции выберите OFF в пункте 4.

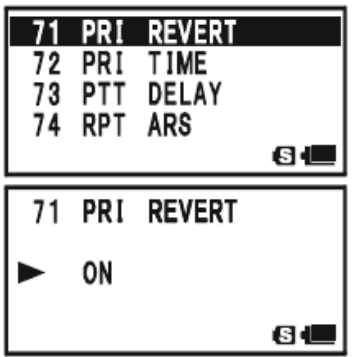

## **Автоматическая подсветка при остановке сканирования**

Радиостанция **VX-8R** может автоматически включать подсветку при остановке сканирования в случае обнаружения сигнала. Это позволяет вам проще фиксировать частоту, на которой отмечается активность в условиях темного времени суток. Помните, что постоянное использование данной функции уменьшает срок службы батарей, а потому рекомендуется отключить данную функцию при работе в светлое время суток (по умолчанию данная функция включена - ON). Отключение подсветки при сканировании делается следующим образом:

1. Нажмите и удерживайте в течение одной секунды кнопку [MENU] для перехода в режим установок.

- 2. Вращайте ручку DIAL для выбора пункта меню 81: SCAN LAMP.
- 3. Для настройки данного пункта меню нажмите кнопку .
- 4. Вращайте ручку DIAL для выбора OFF.
- 5. Нажмите кнопку РТТ для сохранения новых установок и перехода в обычный режим.

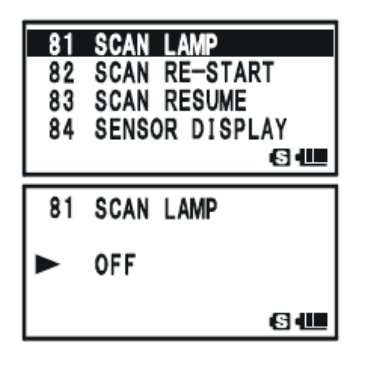

#### **Звуковое подтверждение границы диапазона**

Радиостанция **VX-8R** автоматически подает звуковой сигнал при достижении границ диапазона при сканировании (стандартном VFO или программируемом PMS). Вы можете включить данную функцию (сигнализации границ диапазона) и для обычной работы в режиме VFO при использовании ручки настройки **DIAL.** Процедура включения сигнализации границ диапазона следующая:

1. Нажмите и удерживайте в течение одной секунды кнопку [MENU] для перехода в режим установок.

2. Вращайте ручку DIAL для выбора пункта меню 10:BEEP EDGE.

3. Для настройки данного пункта меню нажмите кнопку **MENU**.

- 4. Вращайте ручку DIAL для выбора ON.
- 5. Нажмите кнопку РТТ для сохранения новых установок и перехода в обычный режим.

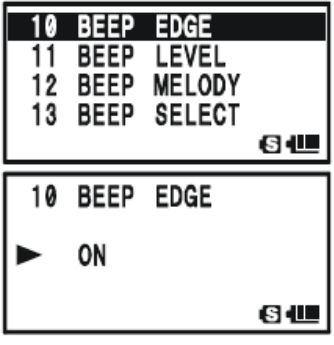

**Функция Bluetooth** 

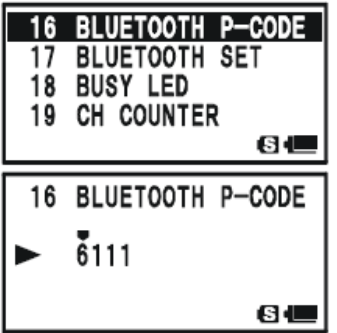

## **Функция Bluetooth**

Использование дополнительного устройства BU-1 Bluetooth обеспечивает обмен голосовыми сообщениями при помощи дополнительной гарнитуры Bluetooth BH-1 или BH-2 без соединительных кабелей.

#### **Инициализация**

При использовании гарнитуры **Bluetooth** в первый раз необходимо произвести инициализацию гарнитуры **Bluetooth** радиостанции VX-8R.

1. Убедитесь в том, что радиостанция VX-8R и гарнитура BH-1 или BH-2 отключены.

 $\circledcirc$ 2. Для включения радиостанции нажмите и удерживайте в течение двух секунд кнопку (PWR).

3. Нажмите и удерживайте в течение одной секунды кнопку для перехода в режим установок.

4. Вращайте ручку DIAL для выбора пункта меню 16: BLUETOOTH-CODE.

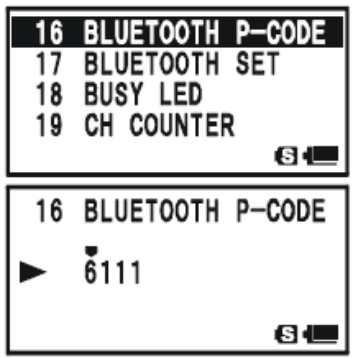

5. Для настройки данного пункта меню нажмите кнопку **MENU** 

6. На экране по умолчанию появится PIN код (6111).

Также Вы можете поменять PIN-код прежде чем переходить к следующему пункту:

## SPS SQ TYP

- Для смены PIN-кода нажмите кнопку [MODE]
- Вращайте ручку DIAL для выбора первый цифры PIN-кода
- [MODE] • Для сохранения первой цифры PIN-кода и перехода дальше нажмите кнопку
- .Повторите те же действия для завершения процесса выбора PIN-код. При неправильном
- вводе нажмите кнопку [BAND] для перехода к неверной цифре и введите новую.

7. Поднесите гарнитуру BH-1 или BH-2 к радиостанции, затем нажмите и удерживайте переключатель питания гарнитуры BH-1 или BH-2, пока не начнет мигать индикатор попеременно красным и синим цветом (около пяти секунд).

DW MT

8. Для начала инициализации нажмите кнопку [V/M]

9. В случае удачного соединения на экране (через 20 или 30 секунд) появится значок  $\bullet$ . Если радиостанция распознала гарнитуру, то индикатор BH-1 или BH-2будет мигать синим цветом. 10. Нажмите кнопку РТТ для сохранения новых установок и перехода в обычный режим.

# **Активация функции Bluetooth**

- 1. Для активации режима меню нажмите и удерживайте в течение одной секунды кнопку [MENU]
- 2. Вращайте ручку DIAL для выбора пункта меню F17: BLUETOOTH SET.

SPS SQ TYP

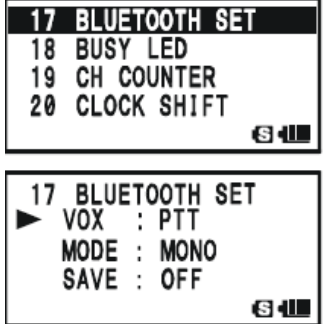

3. Для выбора данного пункта нажмите кнопку **MENU** 

4. Вращая ручку DIAL, выберите одну из следующих функций Bluetooth:

VOX: OFF: Отключение ручки приема и передачи функции Bluetooth.

VOX: PTT: Активация функции Bluetooth с использованием ручки РТТ.

VOX: VOX HIGH: Активация функции Bluetooth с функцией VOX (VOX установлена на отметку High (высок.)).

VOX: VOX LOW: Активация функции Bluetooth с функцией VOX (VOX установлена на отметку Low (низк.)).

5. Нажмите кнопку  $\blacktriangledown$ , затем вращайте ручку DIAL для выбора функции экономии батареи.

SAVE:ON: Активация функции экономии батареи. Если в течение 20 секунд не нажимается не одна кнопка и отсутствует сигнал, то гарнитура BH-1 или BH-2 перейдет в режим ожидания. При поступлении сигнала или нажатии кнопки РТТ гарнитура BH-1 или BH-2 опять станет активна. В случае если в течение 10 минут не нажимается не одна кнопка и отсутствует сигнал, то гарнитура BH-1 или BH-2 автоматически отключится.

SAVE:OFF: Отключение функции экономии батареи.

6. Нажмите кнопку  $\blacktriangledown$ , затем вращайте ручку DIAL для выбора режима приема аудио сигнала Bluetooth устройства (данный параметр игнорируется при использовании гарнитуры BH-2 Bluetooth).

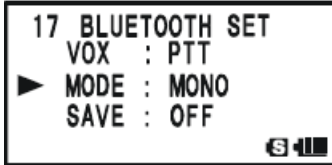

MODE: STEREO: Прием аудио сигнала при прослушивании FM вещательного диапазона.

Примечание: при выборе данного режима функция VOX не работает даже при ее выборе в пункте 4. Переключение с приема на передачу (TX\RX) осуществляется нажатием кнопки РТТ.

MODE: MONO: Прием аудио сигнала в режиме «Моно» при прослушивании FM вещательного диапазона.

7. В случае если Вы хотите отключить Bluetooth устройство для сохранения заряда батареи радиостанции, то проделайте действия, описанные в ниже или перейдите к следующему пункту.

Нажмите кнопку  $\left($ , затем вращайте ручку DIAL для переключения функции POWR на OFF.

8. Нажмите кнопку РТТ для сохранения новых установок и перехода в обычный режим.

# **Работа Bluetooth**

1. В случае удачного соединения на экране появляется значок **. Если радиостанция** распознала гарнитуру, то индикатор BH-1 или BH-2 мигает синим цветом.

2. Настройте уровень звука приемника при помощи кнопок на гарнитуре BH-1 или BH-2 VOLUME+ \ VOLUME – (повышение или понижение уровня звука).

3. Для передачи нажмите кнопку РТТ на гарнитуре BH-1 или BH-2. Для возвращения в режим приема отпустите кнопку РТТ.

4. Вы также можете настроить усиление микрофона гарнитуры BH-2 при помощи кнопок VOLUME+ \ VOLUME –(повышение или понижение уровня звука микрофона), удерживая при этом кнопку РТТ. При достижении усилением микрофона максимального или минимального уровня Вы услышите звуковой сигнал.

5. Расстояние для связи между гарнитурой BH-1 или BH-2 и радиостанцией составляет 1 метр. При превышении данного расстояния звучит сигнал, при возвращении в пределы данного диапазона также звучит сигнал.

6. При низком заряде батареи гарнитуры BH-1 или BH-2 происходит следующее:

- Лампочка начинает мигать красным и синим цветом.

- Звучит сигнал гарнитуры BH-1 или BH-

- Значок На дисплее радиостанции начинает чаще мигать.

В данном случае произведите зарядку батареи гарнитуры BH-1 или BH-2 при помощи зарядного устройства CD-40.

## *В случае распознания гарнитуры BH-1 или BH-2 динамик и микрофон радиостанции VX-8R отключаются.*

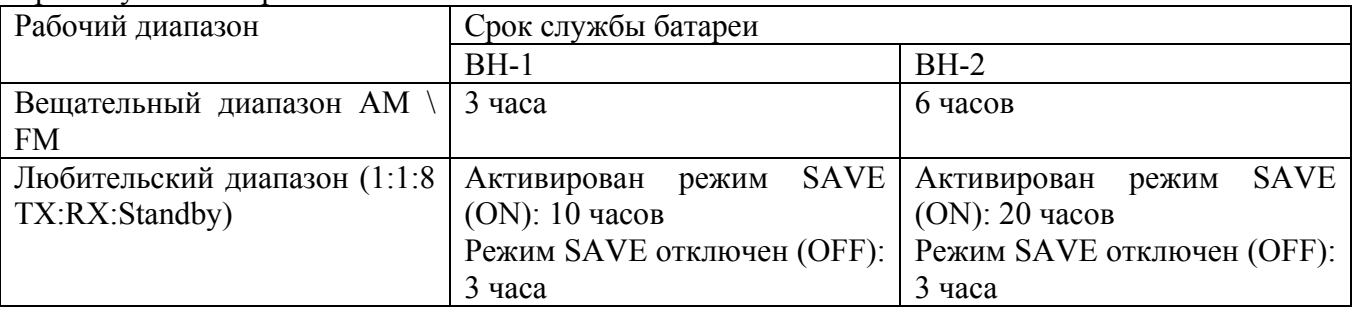

Срок службы батареи BH-1 \ BH-2

# **Работа GPS**

Радиостанция VX-8R имеет функцию отображения вашего точного положения в настоящий момент (широта и долгота) при помощи адаптера FGPS -2.

1. Убедитесь в том, что радиостанция выключена.

2. Дополнительный адаптер FGPS -2 может крепиться на радиостанцию при помощи входного разъема водонепроницаемого микрофона MH-74A74 или антенный адаптер CT-136 (см. далее).

3. Для включения радиостанции нажмите и удерживайте в течение двух секунд кнопку (PWR).

4. Нажмите и удерживайте кнопку [MENU] до появления экрана GPS.

5. При получении сигнала GPS на экране вашей радиостанции отобразится точное положение в настоящий момент (широта и долгота), текущее время (UTC) и высота. Для прокрутки

дополнительных строк текста на дисплее используйте ручку DIAL или кнопки .

Номер спутника отобразится в нижнем правом углу под компасом (в примере ниже это спутник под номером 4). При получении сигнала от более чем трех спутников на дисплее появляется

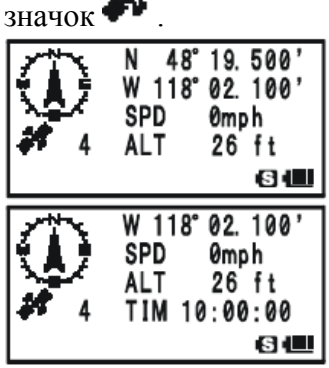

Совет 1: При первой настройке адаптера FGPS -2 расчет вашего местоположения может занять

несколько минут. Это является нормой, т.к. GPS устройство производит загрузку данных.

Совет 2: Если по истечении трех минут радиостанция не получает GPS сигнал, то это может быть связано с неудачным положением для приема спутника, прием может быть заблокирован близлежащими зданиями, т.е. Вам необходимо поменять местоположение.

6. Если Вы отойдете на несколько метров от точки вашего местоположения, то на компасе отобразится направление вашего движения, а также ваша скорость в колонке SPD.

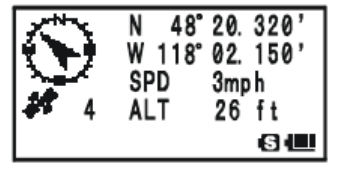

7. Для возвращения в обычный режим работы нажмите несколько раз кнопку .

*1. При активации антенного устройства FGPS -2, то потребление питания увеличится примерно на 40 мА, тем самым заряд батареи снизится приблизительно на 20%.* 

*2. Вы также можете вносить в память координаты вашего местоположения по показаниям GPS (в памяти может сохраняться до 10ти координат) при помощи пункта меню 21: MY POSITION.* 

## **Установка антенны FGPS -2.**

 $\Box$  Использование водонепроницаемого динамика \ микрофона МН-74А74

1. Удалите небольшой винт удерживающий крышку, а затем снимите крышку с MH-74A74.

2. Установите антенну FGPS -2 на MH-74A74 как показано на рисунке ниже, затем закрепите антенну FGPS -2 при помощи небольшого винта, который удерживал крышку.

3. Выключите радиостанцию и удалите резиновую накладку с разъема MIC\SP.

4. Подключите микрофонный адаптер к разъему MIC\SP радиостанции и закрутите как следует кольцо микрофонного адаптера.

5. После этого процесс установки окончен.

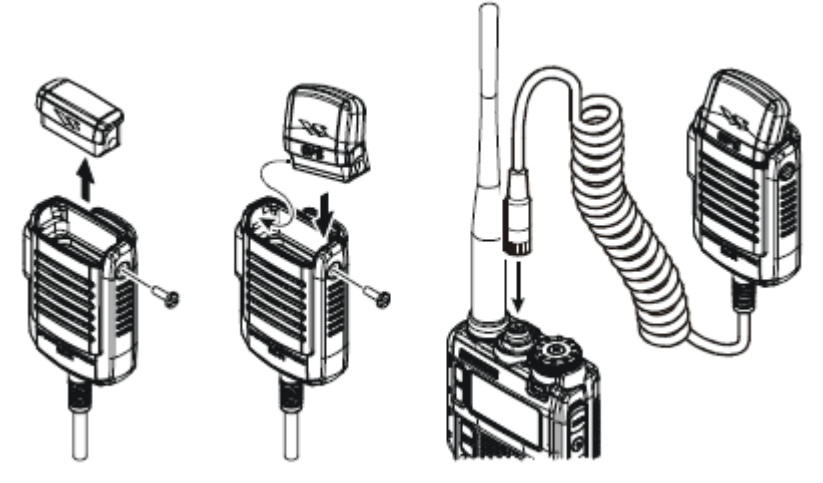

Использование антенного адаптера СТ-136

1. Установите антенну FGPS -2 на антенный адаптер СТ-136 как показано на рисунке ниже, затем закрепите антенну FGPS -2 при помощи небольшого винта, входящего в комплект.

2. Отсоедините антенну от радиостанции, а затем удалите резиновую накладку с радиостанции.

3. Выключите радиостанцию, подключите адаптер СТ-136 (с антенной FGPS -2) к разъему MIC\SP радиостанции и закрутите как следует кольцо микрофонного адаптера.

4. Вставьте крепежную пластину в разъем антенны.

5. Необходимо чтобы крепеж совпадал с углублением в радиостанции, затем установите крепежную пластину на адаптер СТ-136 при помощи двух винтов.

6. Подключите антенну к разъему.

7. После этого процесс установки окончен.

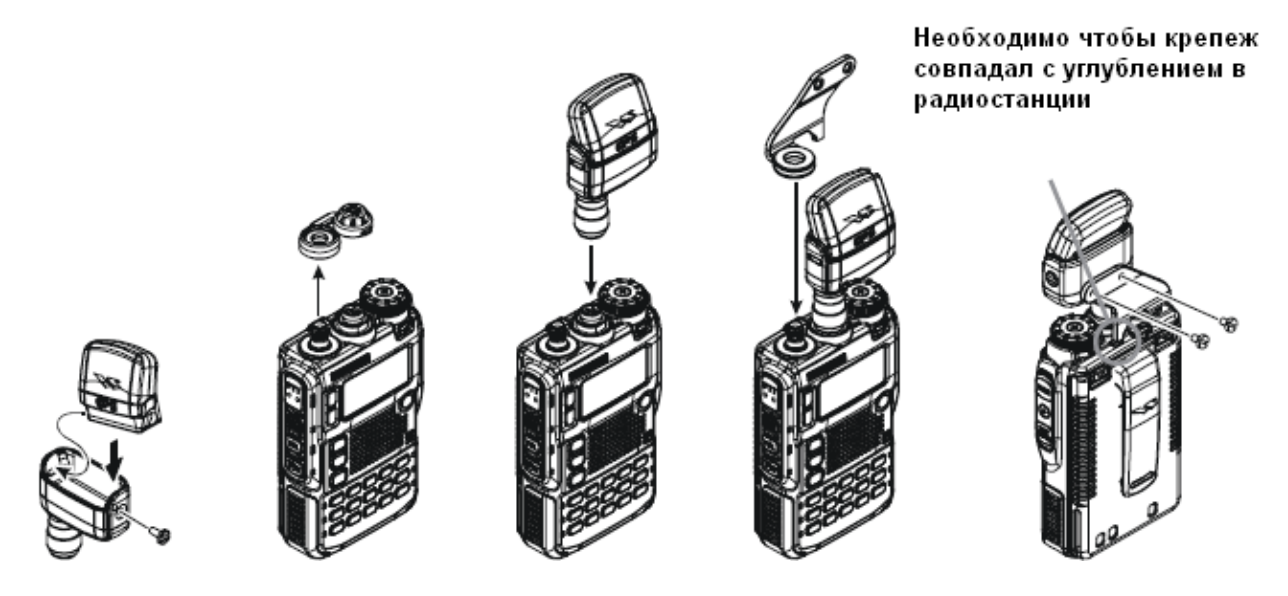

При помощи режима установки APRS\GPS вы можете определить временной пояс, а также увидеть на экране данные по GPS.

## Функция установки временного пояса

При помощи данной функции Вы сможете установить разницу во времени между вашим местным временем и UTC (универсальное координированное время или время по Гринвичу).

- 1. Нажмите несколько раз кнопку MENU до появления экрана GPS.
- 2. Для перехода в режим APRS\GPS нажмите и удерживайте одну секунду кнопку .
- 3. Вращайте ручку DIAL для выбора пункта меню 24: TIME ZONE.
- 4. Для настройки данного пункта меню нажмите кнопку [MENU]

5. Вращайте ручку DIAL для выбора разницы во времени от UTC (универсальное координированное время или время по Гринвичу).

6. Для правильного определения разницы смотрите рисунок ниже. Если на экране появляется надпись UTC+0:00, то время совпадает с временем по Гринвичу.

7. Нажмите кнопку РТТ для сохранения новых установок и выхода из режима APRS\GPS.

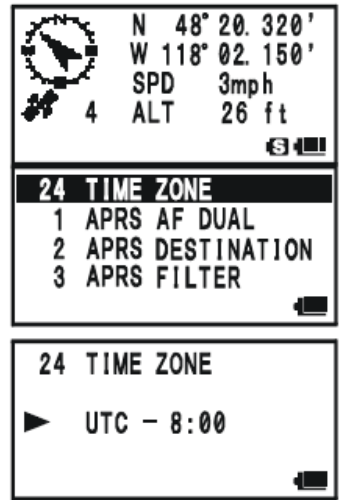

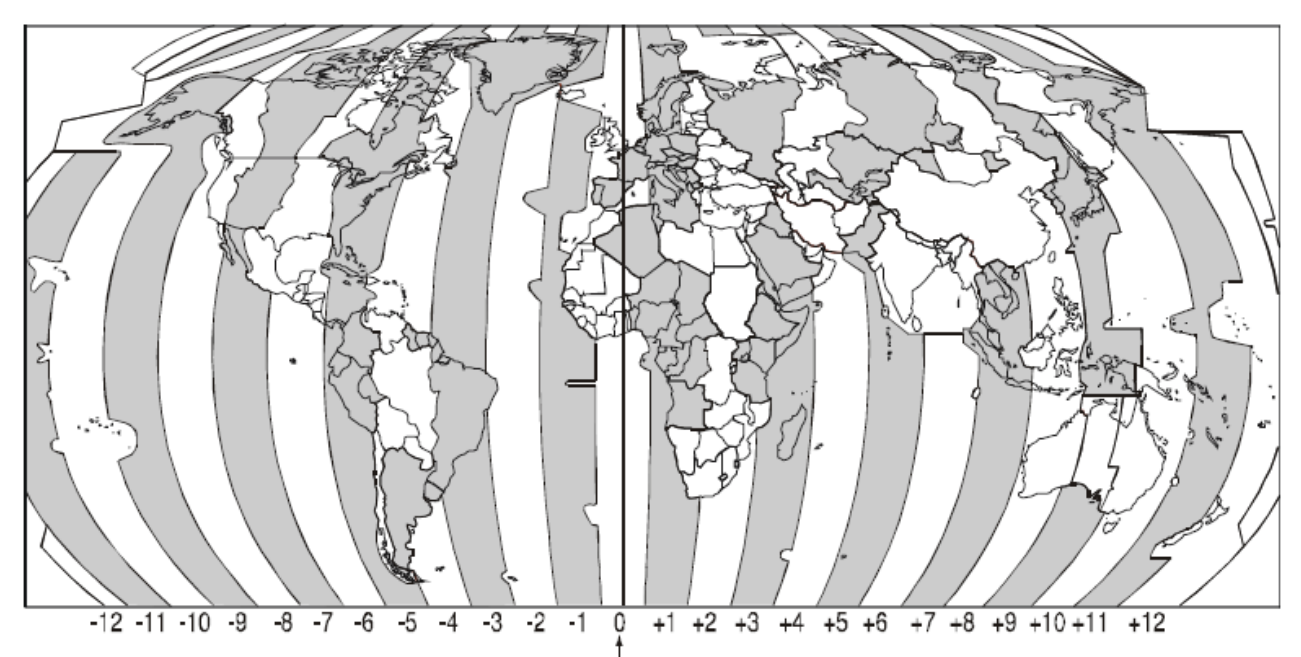

UTC\ GMT (универсальное координированное время или время по Гринвичу) **Выбор единиц измерения расстояния на экране GPS** 

- 1. Нажимайте кнопку до появления экрана GPS.
- 2. Для перехода в режим APRS\GPS нажмите и удерживайте одну секунду кнопку [MENU]
- 3. Вращайте ручку DIAL для выбора пункта меню 18: GPS UNIT.
- 4. Для настройки данного пункта меню нажмите кнопку MENU
- 5. Вращайте ручку DIAL для выбора единицы измерения для функции Position (положение), это MMM или SS.
- 6. При помощи кнопки **перейдите к пункту «Скорость» (Speed)**, затем вращайте ручку DIAL для выбора нужной Вам единицы измерения (Km\h, mph или Knot).
- 7. При помощи кнопки **1** перейдите к пункту «Высота», затем вращайте ручку DIAL для выбора нужной Вам единицы измерения (m или ft).

8. Нажмите кнопку РТТ для сохранения новых установок и выхода из режима APRS\GPS.<br> $\begin{bmatrix} x^{\bullet} & 1 & 48^{\circ} & 20 & 320' \\ \frac{1}{2} & 0 & 118^{\circ} & 02 & 150' \end{bmatrix}$ 

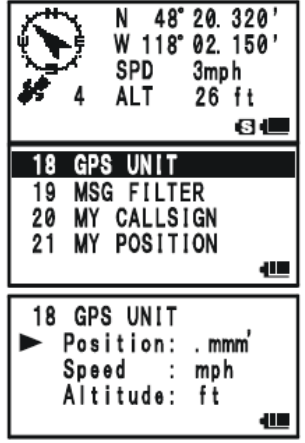

#### **Выбор данных по карте**

При использовании большинства функций (включая APRS) по умолчанию используются данные WGS84, но Вы можете также использовать и другие данные.

- 1. Нажимайте кнопку до появления экрана GPS.
- 2. Для перехода в режим APRS\GPS нажмите и удерживайте одну секунду кнопку [MENU]
- 3. Вращайте ручку DIAL для выбора пункта меню 16: GPS DATUM.
- 4. Для настройки данного пункта меню нажмите кнопку .

5. Вращайте ручку DIAL для выбора тех данных, которые Вам необходимы. Доступные данные:

# WGS-84, Tokyo Mean, Tokyo Japan, Tokyo Korea, Tokyo Okinawa

9. Нажмите кнопку РТТ для сохранения новых установок и выхода из режима APRS\GPS.

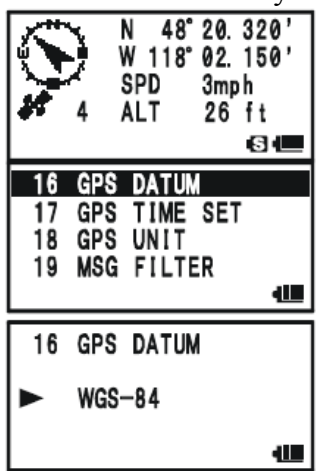

## **Система APRS**

Радиостанция VX -8 R поддерживает APRS передачу данных 1200/9600 бит в секунду при помощи модема AX.25. APRS (автоматическая система передачи местоположения) является программой и зарегистрированной торговой маркой Боба Брунинга, WGS84.

## **Подготовка к работе с системой APRS**

Прежде чем приступать к работе с системой APRS введите Ваш позывной, символ и положение (широта \ долгота) в радиостанцию VX-8R, а также активизируйте модем AX.25посредством режима установок APRS\GPS.

- 1. Нажмите несколько раз кнопку  $\begin{bmatrix} \text{MEM} \\ \text{IO} \end{bmatrix}$  до появления экрана GPS.
- 2. Для перехода в режим APRS\GPS нажмите и удерживайте одну секунду кнопку MENU
- 3. Вращайте ручку DIAL для выбора пункта меню 20: MY CALLSIGN.

4. Для настройки данного пункта меню нажмите кнопку .

5. Выберите первую букву вашего позывного при помощи ручки DIAL или соответствующей клавиши.

Пример 1: Вращайте ручку DIAL для выбора одного из 37 доступных символов.

SP BNK

Пример 2: Нажимайте несколько раз кнопку  $\overline{\mathbf{9}_{\text{YZ}}^{\text{WX}}}$  для выбора четырех доступных символов:  $W \rightarrow X \rightarrow Y \rightarrow Z \rightarrow 9 \rightarrow W$  .....

6. После того как установлена первая буква позывного, нажмите кнопку

для перехода к вводу второй буквы и т.д.

7. Повторяйте действия пунктов 5 и 6 до тех пор, пока не введете все буквы вашего позывного.

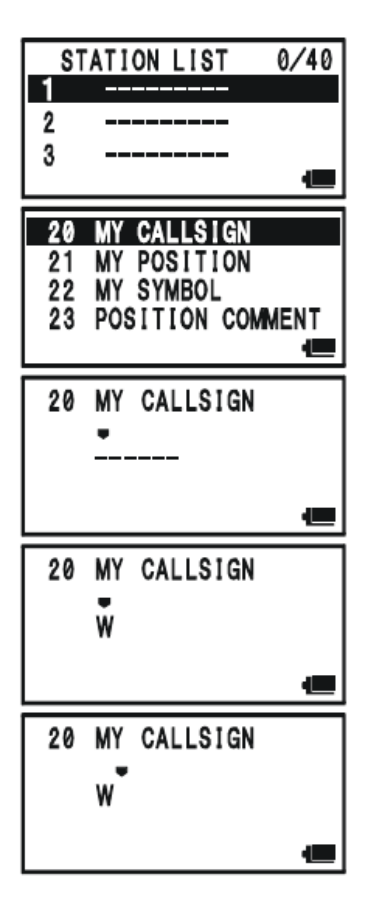

SC-M BND DN

8. В случае ошибки используйте кнопку **[BAND**] для удаления. Позывной может содержать в своем названии до шести символов, если его название меньше шести символов, то заполните оставшееся место пробелами.

SPS SQ TYP

9. Нажмите кнопку **MODE** для перехода к следующему пункту, затем вращайте кнопку DIAL для выбора функции SSID (Идентификатор вторичной станции).

10. После окончания ввода названия вашего позывного и SSID нажмите кнопку [MENU] для сохранения новых установок.

11. Вращайте ручку DIAL для выбора пункта меню 22: MY SYMBOL.

12. Для настройки данного пункта меню нажмите кнопку [MENU]

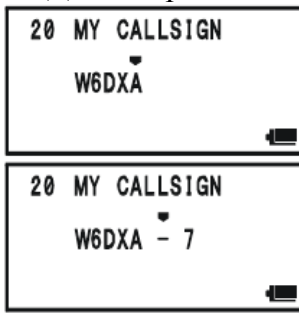

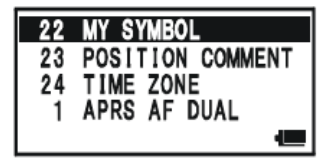

13. Вращайте ручку DIAL для выбора необходимого значка.

14. Для сохранения новых установок нажмите кнопку MENU

- 15. Вращайте ручку DIAL для выбора пункта меню 23: POSITION COMMENT.
- 16. Для настройки данного пункта меню нажмите кнопку [MENU]
- 17. Вращайте ручку DIAL для выбора необходимого комментария.
- 18. Для сохранения новых установок нажмите кнопку [MENU]
- 19. Вращайте ручку DIAL для выбора пункта меню 21: MY POSITION.

20. Для настройки данного пункта меню нажмите кнопку .

21. При подключении дополнительной антенны FGPS-2 к радиостанции выберите функцию Auto, вращая ручку DIAL, и перейдите к следующему пункту, в противном случае введите координаты вашего местоположения (широта \ долгота) вручную.

1. Выберите функцию Lat, вращая ручку DIAL.

2. Нажмите кнопку **море для ввода координат широты**.

3. Для навигации по каждой колонке используйте кнопки **ВАНО** и  $\frac{1}{2}$ , затем используйте ручку DIAL для выбора необходимых чисел для каждой колонки. Введите координаты широты для каждой колонки.

SC-M BND DN

SPS SQ TYP

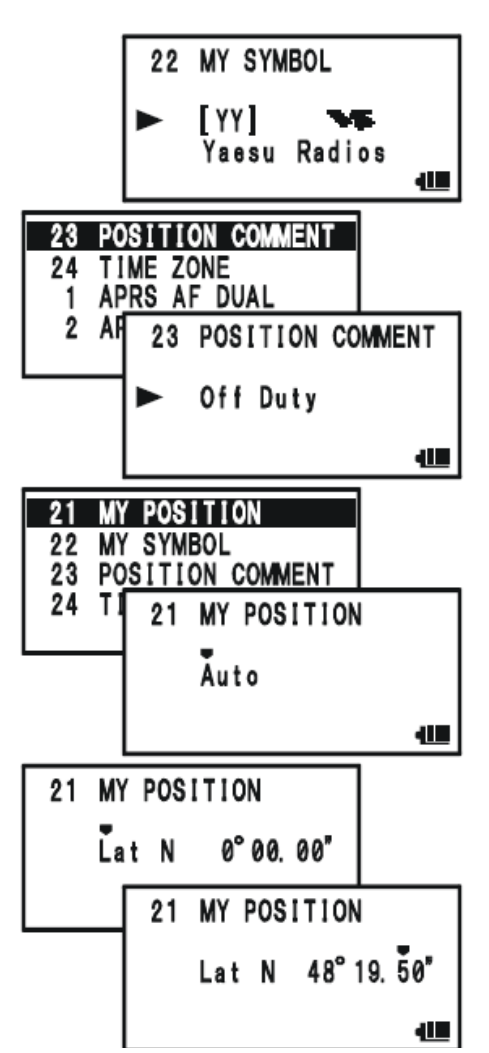

Список SSID (идентификатор субсистемы)

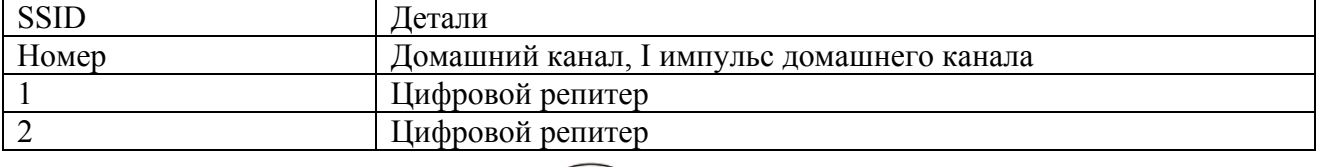

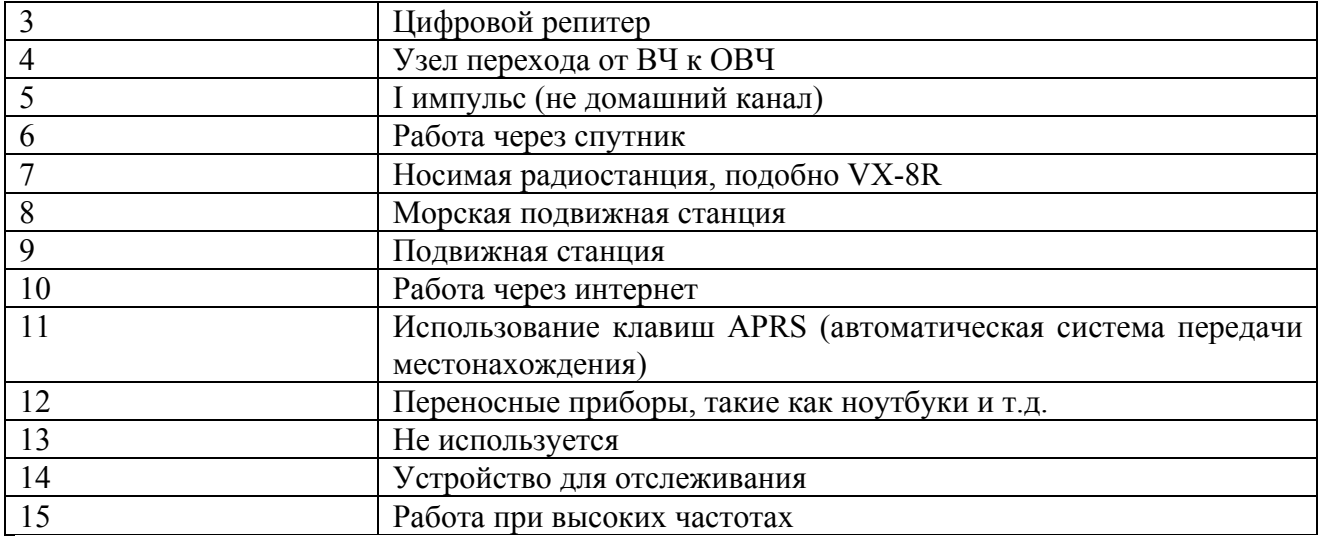

# **Подготовка**

4. Передвиньте курсора на надпись Lat при помощи кнопок  $\frac{[BAND]}{[MODE]}$ , затем вращайте ручку DIAL по часовой стрелке, пока не услышите один щелчок и выберите Lon. Введите долготу, используя описанную выше процедуру, а затем перейдите к следующему шагу.

SC-MBND DN , SPS SQ TYP

- 22. Для сохранения новых установок нажмите кнопку [MENU]
- 23. Вращая ручку DIAL, выберите пункт меню 4: APRS MODEM.
- 24. Для настройки данного пункта меню нажмите кнопку MENU
- 25. Вращая ручку DIAL, выберите 120bps (для активации модема AX.25).
- 26. Нажмите кнопку РТТ для сохранения новых установок и выхода из режима APRS\GPS.

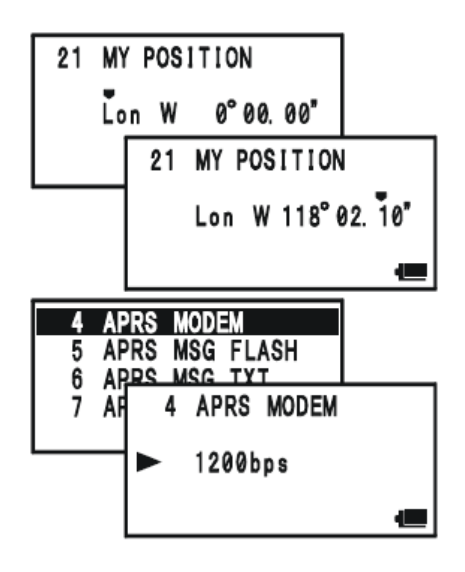

## *Также имеется функция для запоминания расположения при помощи GPS (в память можно вносить до 10-ти мест).*

## Прием APRS сигнала

1. Установите В-диапазон на частоту APRS. Диапазон 144. 390 МГц обычно используется в Северной Америке. В случае если Вам не известна APRS частота для вашей страны, то узнайте ее у вашего поставщика.

## *Активация модема AX.25 невозможна в А-диапазоне.*

2. Отключите функцию экономии батареи приемника посредством пункта меню установок 79: SAVE RX.

*При активации функции экономии батареи приемника радиостанция не в состоянии как следует принимать APRS сигнал.* 

3. Нажмите несколько раз кнопку **[MENU**], пока на дисплее не появится надпись STATION LIST. Функция STATION LIST позволяет запоминать до сорока станций, также данная функция сортирует станции по времени приема.

4. Для подтверждения деталей принятого сигнала вращайте ручку DIAL (или нажимайте кнопки

) и выберите необходимую станцию, затем нажмите кнопку . На дисплее отобразится полученные дата и время (Received Data and Time), расстояние и направление станции (Distance and Direction of the Station), а также другая информация. При включении данных о состоянии (Status Text) в режиме сигнала кодера микрофона в верхнем правом углу появляется

# значок

5. Для просмотра дополнительных полей или страниц полученной информации вращайте ручку

DIAL (или используйте кнопки ).

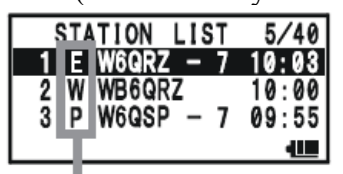

Значки функции STATION LIST

Направление к принимаемой станции Значки функции STATION LIST Данные о состоянии

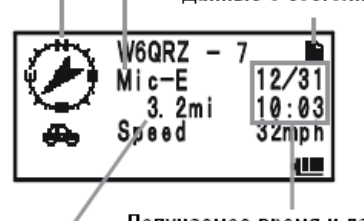

Получаемое время и дата Расстояние до принимаемой станции

SC-MBND DN

6. При окончании подтверждения нажмите кнопку  $\left[\right]$  для возвращения к функции STATION LIST.

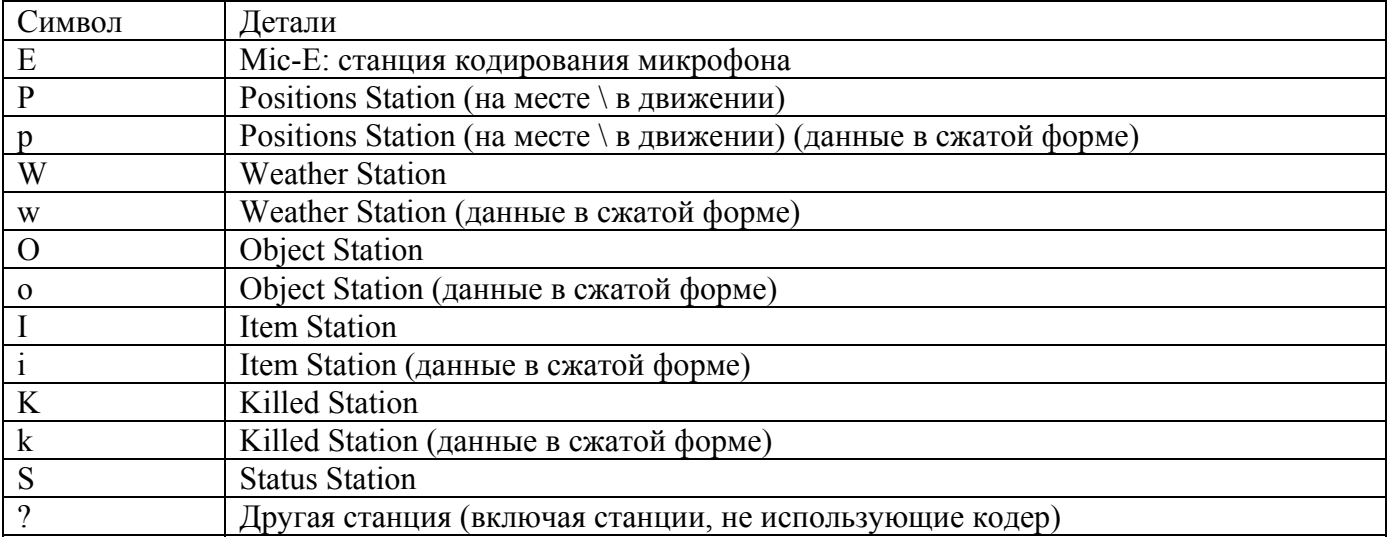

Значки функции STATION LIST

## **Получение сигнала APRS**

Удаление полученного сигнала при использовании функции STATION LIST

- 1. Нажмите несколько раз кнопку [MENU], пока на дисплее не появится надпись STATION LIST.
- 2. Вращайте ручку DIAL (или используйте кнопки  $\Box/\Box$ ) для выбора станции посылающую сигнал, которую необходимо удалить из списка. DW MT
- 3. Нажмите на кнопку WM, при этом на дисплее появится надпись DELETE?, при повторном DW MT

нажатии кнопки **(V/M)** выбранная станция будет удалена из списка STATION LIST.

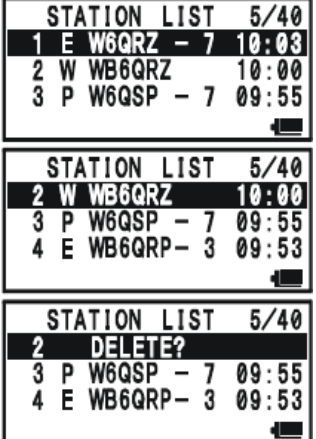

## **Установки фильтра для APRS**

Фильтр для APRS позволяет Вам получать только определенные данные.

1. Нажмите несколько раз кнопку MENU, пока на дисплее не появится надпись STATION LIST.

2. Нажмите и удерживайте в течение одной секунды кнопку **MENU** для перехода в режим установок APRS\GPS.

- 3. Вращайте ручку DIAL для выбора пункта меню 3: APRS FILTER.
- 4. Для настройки данного пункта меню нажмите кнопку **MENU**

5. Используйте кнопки  $\Box/\Box$ ) для выбора фильтра, который Вы бы хотели исключить, затем вращайте ручку DIAL для выбора опции OFF.

6. Повторите предыдущие шаги и выберите опцию OFF для других фильтров, которые Вы бы хотели исключить.

7. После этого нажмите кнопку РТТ для сохранения новых установок и перехода в режим STATION LIST.

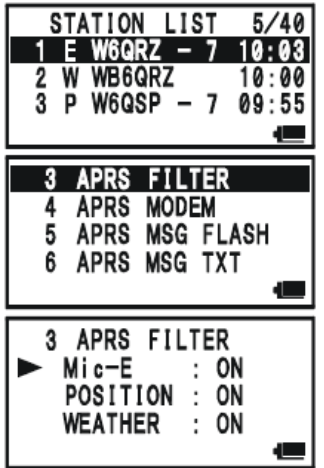

Для передачи сигнала APRS нажмите кнопку  $\boxed{\otimes}$ 

Радиостанция VX-8R позволяет автоматически и периодически передавать APRS сигнал посредством меню установок APRS\GPS.

1. Нажмите несколько раз кнопку [MENU], пока на дисплее не появится надпись STATION LIST.

2. Нажмите и удерживайте в течение одной секунды кнопку [MENU] для перехода в режим установок APRS\GPS.

- 3. Вращайте ручку DIAL для выбора пункта меню 14:BEACON TX.
- 4. Для настройки данного пункта меню нажмите кнопку [MENU]
- 5. Вращайте ручку DIAL для выбора опции AUTO.

6. Нажмите кнопку (MENU), а затем вращайте ручку DIAL для выбора пункта меню 12: BEACON INTERVAL.

7. Для настройки данного пункта меню нажмите кнопку .

8. Вращайте ручку DIAL для выбора необходимого временного интервала.

9. После этого нажмите кнопку РТТ для сохранения новых установок и перехода в режим STATION LIST.

*Если APRS частота занята (открыто шумоподавление) радиостанция VX-8R будет не в состоянии передать APRS сигнал в ручном или автоматическом режиме, поэтому убедитесь в том, что шумоподавление не работает.* 

Вы можете вносить в память пять текстовых сообщений о состоянии (до 60ти символов для каждого канала памяти), а также отправлять эти сообщения в ручном или автоматическом режиме вместе с сигналом APRS.

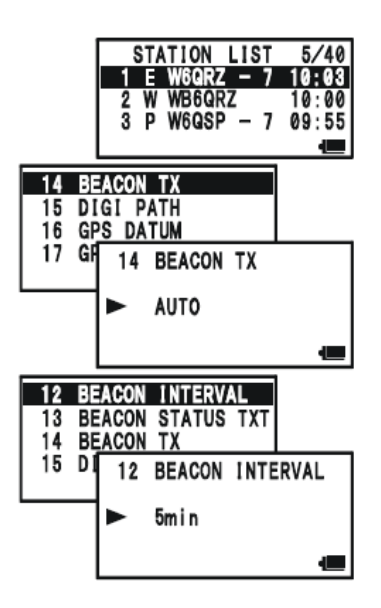

1. Нажмите несколько раз кнопку [MENU], пока на дисплее не появится надпись STATION LIST.

2. Нажмите и удерживайте в течение одной секунды кнопку **MENU** для перехода в режим установок APRS\GPS.

- 3. Вращайте ручку DIAL для выбора пункта меню 13:BEACON STATS TXT.
- 4. Для настройки данного пункта меню нажмите кнопку MENU

5. Вращайте ручку DIAL для выбора списка сообщений о состоянии (1-5) в который бы Вы хотели сохранить данные.

6. Нажмите кнопку для ввода текста. STATION LIST 5/40  $\frac{1}{2}$  W60RZ - 7 10:03<br>2 W WB6QRZ 10:00  $3$  P W6GSP  $-7$  09:55 **13 BEACON STATS TXT** 14 BEACON TX 15 DIGI PATH 16 GPS DATUM 13 **BEACON STATS TXT** EDIT No1 1 a Mil ąш

7. Для выбора первой цифры вращайте ручку DIAL (или используйте клавиатуру). **SPS SO TYP** 

- 8. Для перехода к следующему символу используйте кнопку [MODE]
- 9. Для ввода всех последующих символов проделайте действия пунктов 6 и 7.
	- SC-MEND DN
- 10. В случае ошибки используйте кнопку [ВАМD] для удаления символа и введите новый.
- 11. Для добавления или удаления символов текста используйте следующую процедуру:
- В случае если Вы хотите удалить весь ранее введенный текст, то при помощи кнопок
- выберите функцию ALL CLEAR, а затем нажмите кнопку **WM**.
- В случае если Вы хотите удалить текст после курсора сохраненный до этого, то при помощи кнопок  $\Box$  выберите функцию CLEAR, а затем нажмите кнопку  $\Box$
- В случае если Вы хотите добавить символ, то при помощи кнопок **[A]** выберите
	-

DW MT

функцию INSERT, а затем нажмите кнопку [V/M].

12. После этого нажмите кнопку РТТ для сохранения новых установок и перехода в режим STATION LIST.

# **Установка поля цифрового репитера**

Радиостанция VX-8R позволяет устанавливать до восьми цифровых репитеров для поля APRS (автоматическая система передачи местонахождения).

В радиостанции VX-8R в поле установлены по умолчанию WIDE-1 и WIDE-2 для уверенности в том, что ваш передаваемый APRS сигнал имеет широкую область передачи. Данную функцию рекомендуется использовать по умолчанию.

1. Нажмите несколько раз кнопку [MENU], пока на дисплее не появится надпись STATION LIST.

2. Нажмите и удерживайте в течение одной секунды кнопку [MENU] для перехода в режим установок APRS\GPS.

3. Вращайте ручку DIAL для выбора пункта меню 15:DIGI PATH.

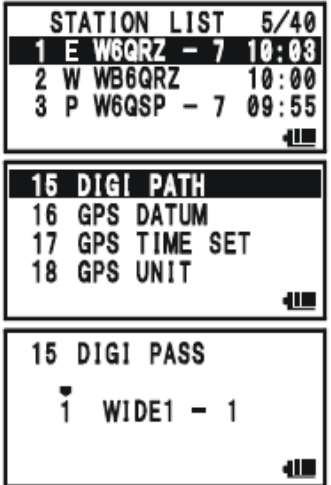

4. Для настройки данного пункта меню нажмите кнопку .

- 5. Вращайте ручку DIAL для выбора пароль номера (1-8) который бы Вы хотели установить.
- 6. Для начала ввода позывного в выбранное поле нажмите кнопку .

7. Для выбора первого символа позывного (с SSID) вращайте ручку DIAL или производите ввод при помощи клавиатуры. \$9\$ \$Q TYP

- 8. Для перехода к следующему символу используйте кнопку *MODE*
- 9. Для ввода остальных символов позывного повторите действия пунктов 7 и 8.
	-
- 10. В случае ошибки используйте кнопку **ВАНЬ** для удаления символа и введите новый.

11. После этого нажмите кнопку РТТ для сохранения новых установок и перехода в режим STATION LIST.

## **Получение сообщения APRS**

1. Установите В-диапазон на APRS частоту, частота 144.390 МГц обычно используется в Северной Америке. Если Вы не знаете APRS частоту используемую в вашей стране, то спросите ее у вашего дилера.

Модем AX.25 не активен при работе А-диапазона.

2. Отключите функцию экономии батареи приемника посредством пункта меню установок 79: SAVE RX.

*При активации функции экономии батареи приемника радиостанция не в состоянии как следует принимать APRS сигнал.* 

3. Нажмите несколько раз кнопку (MENU), пока на дисплее не появится надпись APRS MESSAGE. Функция APRS MESSAGE позволяет запоминать до двадцати станций, также данная функция сортирует станции по времени приема.

4. Для подтверждения деталей принятого сигнала вращайте ручку DIAL (или нажимайте кнопки SC-MBND DN

) и выберите необходимую станцию, затем нажмите кнопку . ARPS MESSAGE  $6/20$ 1 RX W6GRZ  $-7$  10:03 **RX WB6GRZ** 2 RX WB6QRZ 10:00<br>3 RX W6QSP - 7 09:55 đШ  $W6QRZ 19/31$ RX **MSG:11**  $10:03$ Hello!. . . . . . . . . . . . . . .

5. Для просмотра дополнительных полей или страниц полученной информации вращайте ручку

DIAL (или используйте кнопки ).

SC-MBND DN 6. После окончания прочтения сообщения нажмите кнопку для возвращения к функции APRS MESSAGE.

# **Удаление полученного сообщения с экрана APRS MESSAGE**

- 1. Нажмите несколько раз кнопку [MENU], пока на дисплее не появится надпись APRS MESSAGE.
- 2. Вращайте ручку DIAL (или используйте кнопки  $\Box/\Box$ ) для выбора сообщения, которое необходимо удалить.

3. Нажмите кнопку **WM**, на дисплее появится сообщение DELETE?. Нажмите еще раз кнопку DW MT

**VIM**, и выбранное сообщение будет удалено с экрана APRS MESSAGE.

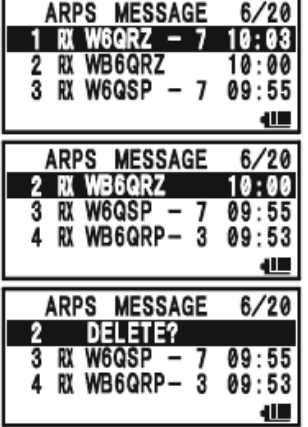

Установки фильтра для сообщений

Функция фильтра для сообщений позволяет Вам получать только определенные типы сообщений.

1. Нажмите несколько раз кнопку [MENU], пока на дисплее не появится надпись APRS MESSAGE.

2. Нажмите и удерживайте в течение одной секунды кнопку [MENU] для перехода в режим установок APRS\GPS.

3. Вращайте ручку DIAL для выбора пункта меню 19: MSG FILTER.

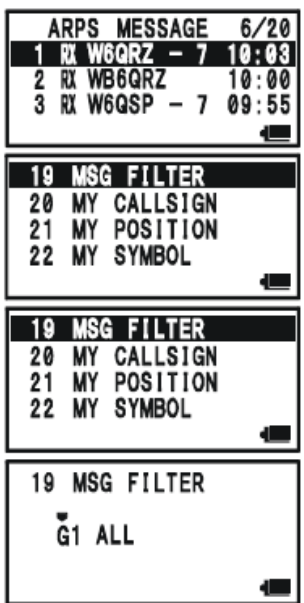

4. Для настройки данного пункта меню нажмите кнопку **MENU** 

5. При помощи кнопок  $\Box$  выберите необходимый Вам фильтр (G1 ALL или G2CQ).

6. В случае если Вы добавляете код новой группы сообщений или код списка сообщений, то выбирайте G3-G5 (для кода группы сообщений) или B1-B3 (для кода списка) вращая ручку DIAL,

SC-MRND DI

а затем нажав кнопку

595 SQ TIP 7. Для навигации по колонкам используйте кнопки **море и ВАКР** Затем при помощи ручки DIAL выберите необходимый символ или цифру для каждой колонки. Повторяйте данные действия для каждой колонки, чтобы завершить ввод сообщения (до 9ти символов) или списка (до 5ти символов).

8. После этого нажмите кнопку РТТ для сохранения новых установок и возвращения в режим APRS MESSAGE.

# **Передача APRS сообщения**

- 1. Нажмите несколько раз кнопку **MENU**, пока на дисплее не появится надпись APRS MESSAGE.
- 2. Для отображения сообщения сохраненного ранее нажмите кнопку <sup>[M/RV]</sup>
- 3. В случае если Вы хотите удалить весь ранее введенный текст, то при помощи кнопок DW MT

выберите функцию ALL CLEAR, а затем нажмите кнопку  $\boxed{\text{V/M}}$ .

4. Введите позывной (с SSID) станции, с которой Вы бы хотели связаться при помощи кнопок SC-MENDON , 5PS SO TYP

**ВАЛЬ** / **MODE** вспомогательной клавиатуры (выбор курсором) или вращая ручку DIAL (выбор цифры или буквы).

5. После того как Вы завершите ввод позывного (и SSID), нажмите кнопку **море** 

6. Введите сообщение при помощи кнопок **ВАМЬ (MODE** вспомогательной клавиатуры (выбор курсором) или вращая ручку DIAL (выбор цифры или буквы). Допустимая длина до 67 символов. Вы можете добавить или удалить сообщение или символ, используя следующую процедуру:

• В случае если Вы хотите добавить текст, введенный при помощи пункта меню 6: APRS MSG

TXT, то при помощи кнопок  $\Box$  выберите доступные опции с MSG TXT 1 до MSG TXT 2, а **DW MT** затем нажмите кнопку [V/M]

• В случае если Вы хотите удалить текст после курсора сохраненный до этого, то при помощи кнопок  $\left(\bigotimes/\left(\bigtriangledown\right)\right)$ выберите функцию CLEAR, а затем нажмите кнопку  $\overline{W}\right)$ 

DW MT

В случае если Вы хотите добавить символ, то при помощи кнопок  $\Box/\Box$  выберите

функцию INSERT, а затем нажмите кнопку [VIII].

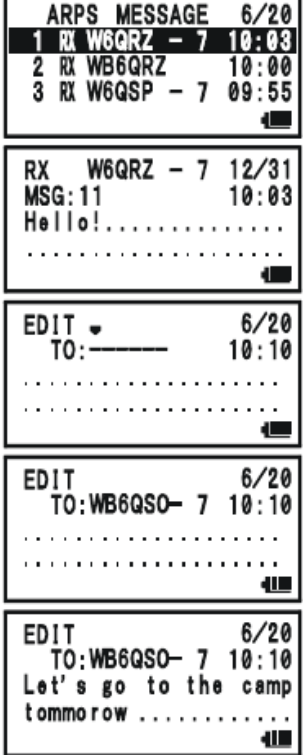

7. После окончания ввода сообщения нажмите кнопку  $\overline{\mathbb{Z}}$ для передачи сообщения. EMG R/H

8. Нажмите кнопку (WWW) для возвращения к функции APRS MESSAGE. Переданное сообщение сохраняется.

9. При получении подтверждения доставки сообщения прозвучит сигнал, в случае неудачи сообщение будет передаваться в течение пяти минут с интервалом в минуту.

10. Оставшееся количество передач сообщения отображается на дисплее. Если после пяти передач сообщения не приходит подтверждение доставки, то на экране вместо количества оставшихся отправок появляется значок \* или надпись TXOUT (на экране о деталях сообщения).

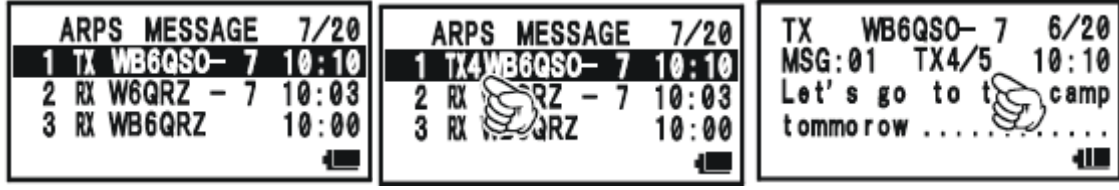

#### Сохранение шаблона сообщения

Вы также можете сохранять в память радиостанции до пяти шаблонов сообщений (каждое сообщение до 16ти символов).

1. Нажмите несколько раз кнопку MENU, пока на дисплее не появится надпись APRS MESSAGE.

2. Нажмите и удерживайте в течение одной секунды кнопку [меми] для перехода в режим установок APRS\GPS.

3. Вращайте ручку DIAL для выбора пункта меню 6: APRS MSG TXT.

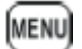

4. Для настройки данного пункта меню нажмите кнопку [MENU]

5. Вращайте ручку DIAL для выбора списка сообщений (1-5), в который бы Вы хотели сохранить ваше сообщение.

- 6. Нажмите кнопку для начала ввода сообщения в выбранный список.
- 7. Для выбора первого символа сообщения вращайте ручку DIAL или используйте клавиши.
- 
- 8. Для перехода к следующему символу используйте кнопку [МОDE]
- 9. Для ввода остальных символов сообщения повторяйте действия пунктов 7 и 8.

10. В случае ошибки нажмите кнопку <sup>[вамр]</sup> для удаления символа и введите новый.

11. После этого нажмите кнопку РТТ для сохранения новых установок и возвращения в режим APRS MESSAGE.

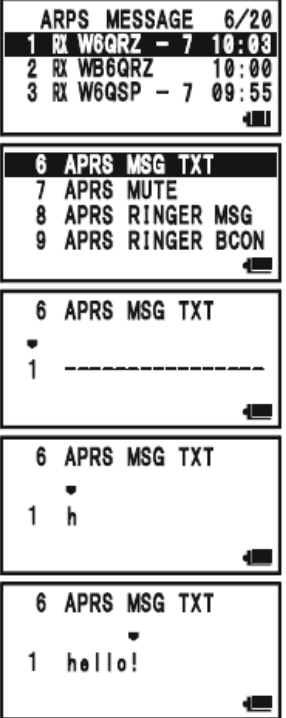

#### **ARTS (Система автоматического оповещения ARTS)**

Функция ARTS использует сигналы DCS для оповещения обоих сторон радиосвязи о том, что другая станция с функцией ARTS находится в зоне приема. Эта функция может быть очень полезна при проведении поисково-спасательных работ, где важно оставаться на связи с другими участниками группы.

Обе станции должны настроить один и тот же DCS код, а затем активизировать функцию ARTS, используя соответствующие команды. При желании могут быть установлены предупреждающие сигналы.

Вне зависимости от того нажимаете вы кнопку PTT или нет, каждые 25 (или 15) секунд, ваша радиостанция будет издавать сигнал, который состоит из субтона DCS длительностью 1 секунду. Если другая радиостанция находится в пределах зоны приема, то поступает сигнал (если включен) и на дисплее появляется надпись "IN RANGE" в противном случае отображается надпись "OUT RANGE".

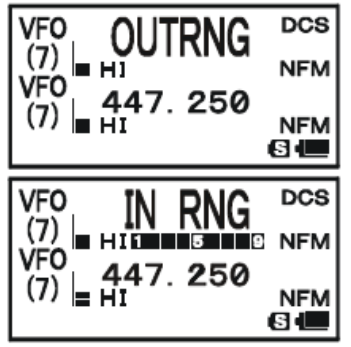

Вне зависимости от активности на передачу, опросы состояния другой радиостанции каждые 15 или 25 секунд будут продолжаться вплоть до отключения функции ARTS.

Более того, каждые 10 минут ваша радиостанция может передавать ваш позывной телеграфом, так что проблема идентификации решена полностью. (стр.92) Если функция ARTS отключается, то DCS отключается тоже (если, вы не использовали DCS ранее, вне работы ARTS).

Если вы выйдете из зоны приема более чем на одну минуту (4 опроса), ваш радиостанция "почувствует", что ответный сигнал не принимается и подаст три звуковых сигнала, а на дисплее отобразится надпись " OUT RANGE ". Если вы войдете в зону приема, радиостанция подаст звуковой сигнал еще раз, а на дисплее появится надпись " IN RANGE ".

При использовании функции ARTS рабочая частота будет отображаться, но ее изменение не будет допускаться. Необходимо отключить функцию ARTS для перехода к обычному режиму работы. Это предотвращает случайную потерю контакта при смене канала или рабочей частоты.

## **Базовые настройки и приемы работы функции ARTS**

1. Установите в вашей радиостанции и в других радиостанциях одинаковый DCS код.

$$
\stackrel{\text{ARTS}}{\longrightarrow}
$$

2. Нажмите кнопку **[F/W]** а затем кнопку  $[4 \text{ cm}]$ . Вы увидите сообщение " OUT RANGE " на дисплее ниже рабочей частоты. Это означает, что функция ARTS активизирована.

3. Каждые 25 секунд, ваша радиостанция посылает запрос другим станциям, если ваш корреспондент отвечает опрашивающим сигналом ARTS, то надпись на дисплее сменится на "IN RANGE" в качестве подтверждения, что получен ответный ARTS сигнал от вашего корреспондента.

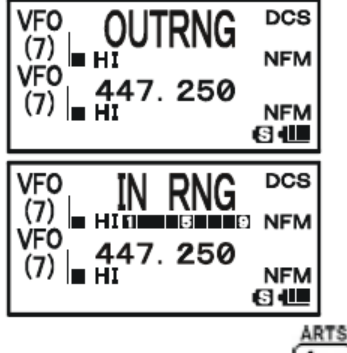

4. Нажмите кнопку <sup>(4 GHI)</sup> для отключения функции ARTS и возврата к обычному режиму работы. *Функция ARTS не работает при использовании функции блокировки для отключения кнопки РТТ!*

# **Настройка времени опроса ARTS**

Временной отрезок между запросами при использовании функции ARTS может быть

запрограммирован. Допустимые значения 25 (по умолчанию) или 15 секунд. Значение по умолчанию обеспечивает максимальную экономию энергии батарей, поскольку в этом случае сигнал издается реже. Для смены интервала опросов необходимо:

1. Нажмите и удерживайте в течение одной секунды кнопку [MENU] для перехода в режим установок (меню).

- 2. Вращайте ручку **DIAL** для установки пункта меню 6: "ARTS INTERVAL".
- 
- 3. Нажмите кнопку [MENU] для подтверждения выбора данного пункта меню.
- 4. Вращая ручку **DIAL,** определите интервал времени между опросами (25 или 15 сек.).
- 5. Нажмите кнопку PTT для сохранения новых установок и перехода в обычный режим работы.

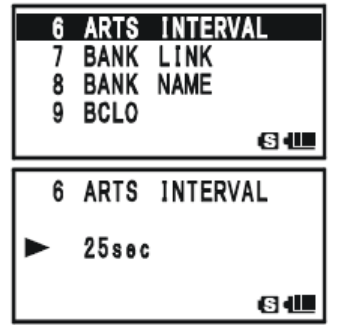

## **Настройка сигналов предупреждения ARTS**

Функция ARTS позволяет вам использовать два вида сигналов предупреждения (в дополнении к возможности их отключения) об изменении статуса ARTS. В зависимости от вашего нахождения и ассоциаций со звуковыми сигналами, вы можете выбрать режим подачи звуковых сигналов, соответствующий вашему вкусу. Вы можете использовать одну из следующих схем:

IN RANGE: Звуковые сигналы издаются только при первом подтверждении того, что

радиостанция находится в пределах зоны приема. При повторно подтверждении сигналы не издаются.

 ALLWAYS: При приеме каждого опрашивающего сигнала от другой станции поступает звуковой сигнал.

OFF: Сигналы предупреждения отключены. Для получения информации о статусе ARTS функции используйте дисплей радиостанции.

Настройка сигналов оповещения ARTS выполняется следующим образом:

1. Нажмите и удерживайте в течение одной секунды кнопку [MENU] для перехода в режим установок (меню).

2. Вращайте ручку **DIAL** для установки пункта меню 5: "ARTS BEEP".

3. Нажмите кнопку для подтверждения выбора данного пункта меню.

- 4. Вращая ручку **DIAL,** выберите режим подачи звуковых сигналов (см. выше).
- 5. Нажмите кнопку PTT для сохранения новых установок и перехода в обычный режим работы.

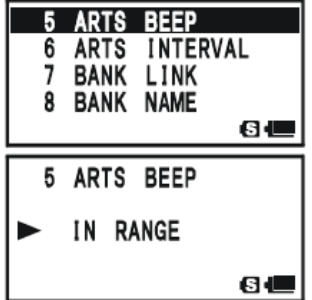

# **Настройка CW идентификации**

Функция ARTS включает в себя CW идентификатор, описанный ранее. Каждые 10 минут в режиме ARTS, радиостанция может отправлять "DE (ваш позывной) K", если данная функция активна. Поле позывного может быть до 16 символов.

Процедура программирования CW идентификатора приведена ниже:

1. Нажмите и удерживайте в течение одной секунды кнопку [MENU] для перехода в режим установок (меню).

2. Вращайте ручку **DIAL** для установки пункта меню 21: "CW ID".

3. Нажмите кнопку [MENU] для подтверждения выбора данного пункта меню.

4. Вращая ручку **DIAL,** установите значение "ON". После этого активируется функция CW идентификации. SPS SQ TYP

5. Нажмите кнопку **море** для программирования вашего позывного. При необходимости

удаления предыдущего позывного нажмите и удерживайте кнопку . <sup>[HM/RV]</sup>

6. Вращая ручку **DIAL** выберите первую букву вашего позывного.

Пример 1: Вращайте ручку DIAL для выбора одного из 37 доступных символов. **SP BNK** 

Пример 2: Нажимайте несколько раз кнопку  $\overline{9_{yz}^{wx}}$  для выбора четырех доступных символов:  $W \rightarrow X \rightarrow Y \rightarrow Z \rightarrow 9 \rightarrow W$  .....

7. После того как установлена первая буква позывного, нажмите кнопку

для перехода к вводу второй буквы и т.д.

8. Повторяйте действия пунктов 6 и 7 до тех пор, пока не введете все буквы вашего позывного. Вы можете указать дробную черту  $(- \cdot \cdot - \cdot)$ если работаете из временной позиции.

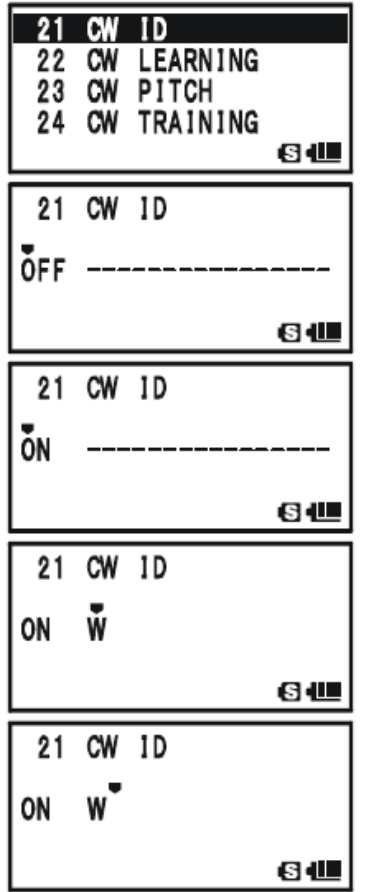

EMGR/H

- 9. Для удаления ранее сохраненных данных после курсора нажмите и удерживайте кнопку <sup>[HM/RV]</sup> SC-MBND DN
- 10. В случае ошибки используйте кнопку [ВАND] для удаления.
- 11. После полного ввода позывного нажмите кнопку [MENU] для подтверждения, а затем кнопку РТТ

для сохранения новых установок и перехода в обычный режим.

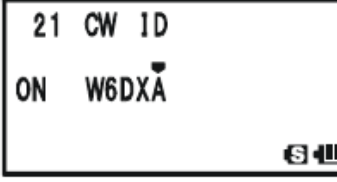

 *1. Вы можете произвести проверку введенного позывного, для этого повторите действия пунктов 1-3 и нажмите кнопку [F/W].* 

*2. Вы можете настроить тон мониторинга посредством пункта меню 28:CW PITCH. Доступные частоты: 400-1000 Гц (1 шаг-50 Гц).*